# **II Semana de Tecnologia da Informação**

E-Commerce com ASP.Net

Lucas Simões Maistro lucassimoes@univem.edu.br **E-Commerce – Tecnologias Utilizadas no Projeto**

- Visual Studio 2008
	- ASP.Net 3.5
	- C# 3.0
	- ADO.Net

### • SQL Server 2005 Express

# **E-Commerce – Iniciando o Projeto**

- Configurando o DataList
- **Iniciar o serviço do SQL Server 2005 Express**
- **Criar o Banco de Dados Comercio EletronicoBD**
- **Criar Tabelas, View e** Stored Procedures
- No Visual Studio, iniciar um novo Web Site

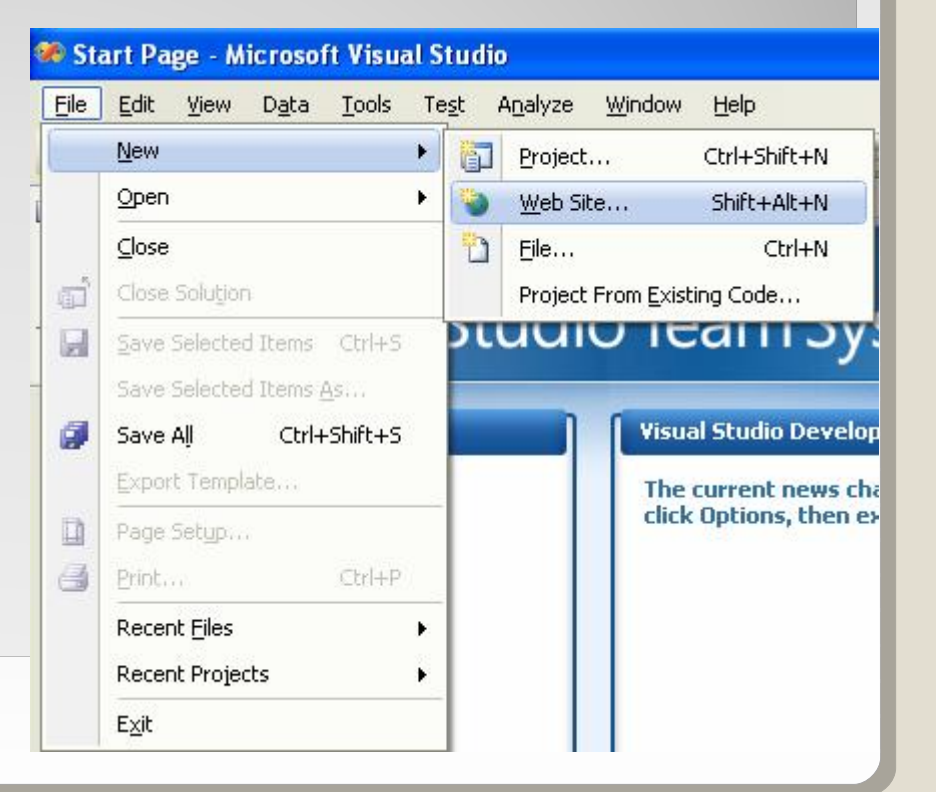

# **E-Commerce – Iniciando o Projeto**

#### Escolher a opção ASP.Net Web Site

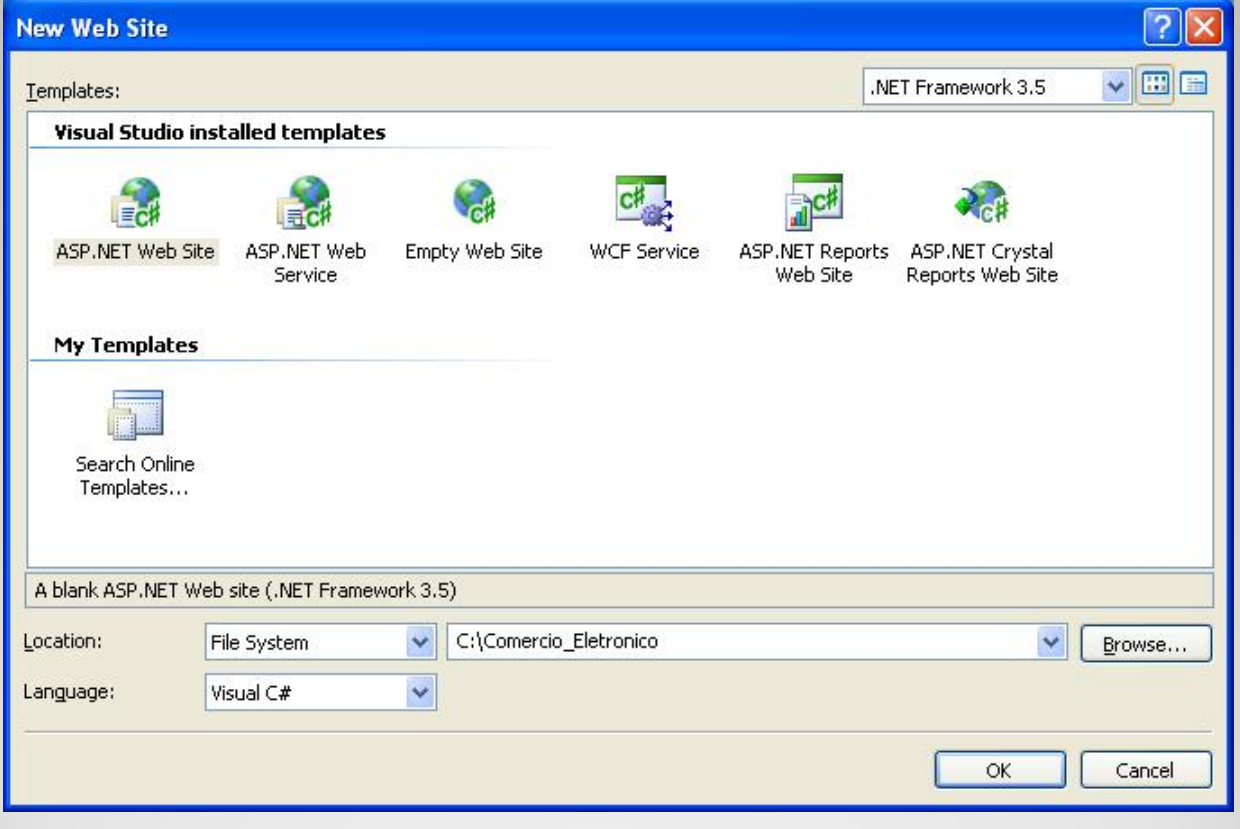

# E-Commerce - Iniciando o Projeto

- Excluir a página Default.aspx criada pelo **Visual Studio**
- Criar as pastas:
	- Imagens
	- ImgProduto

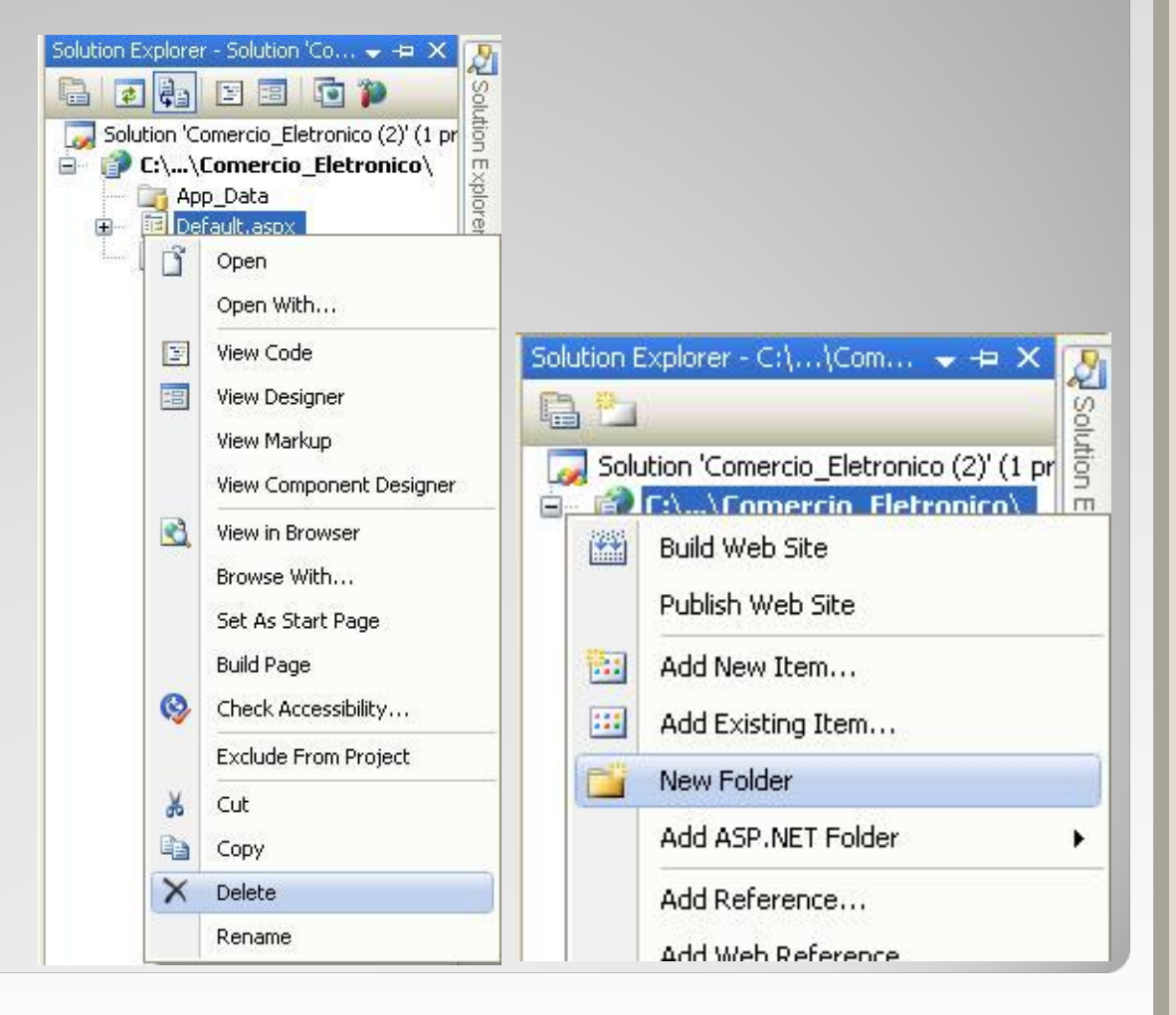

# **E-Commerce – Master Page**

Permite ao desenvolvedor criar um layout consistente para todas as páginas do projeto.

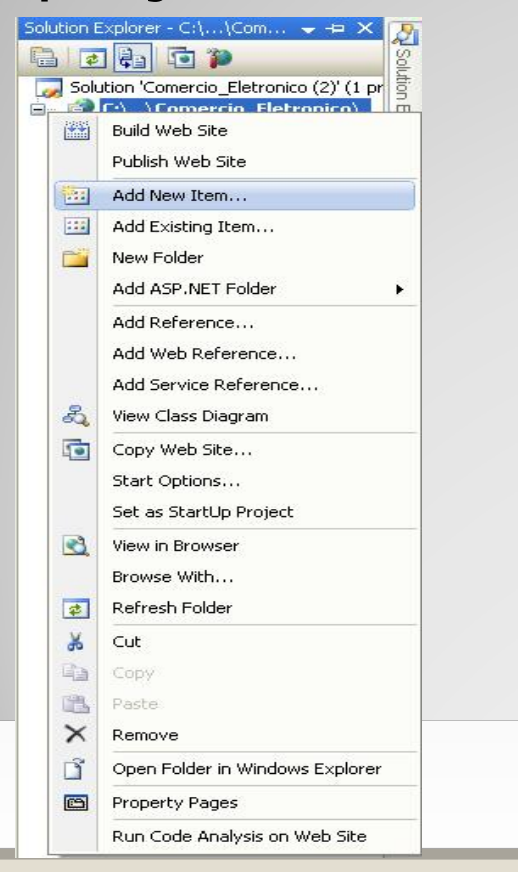

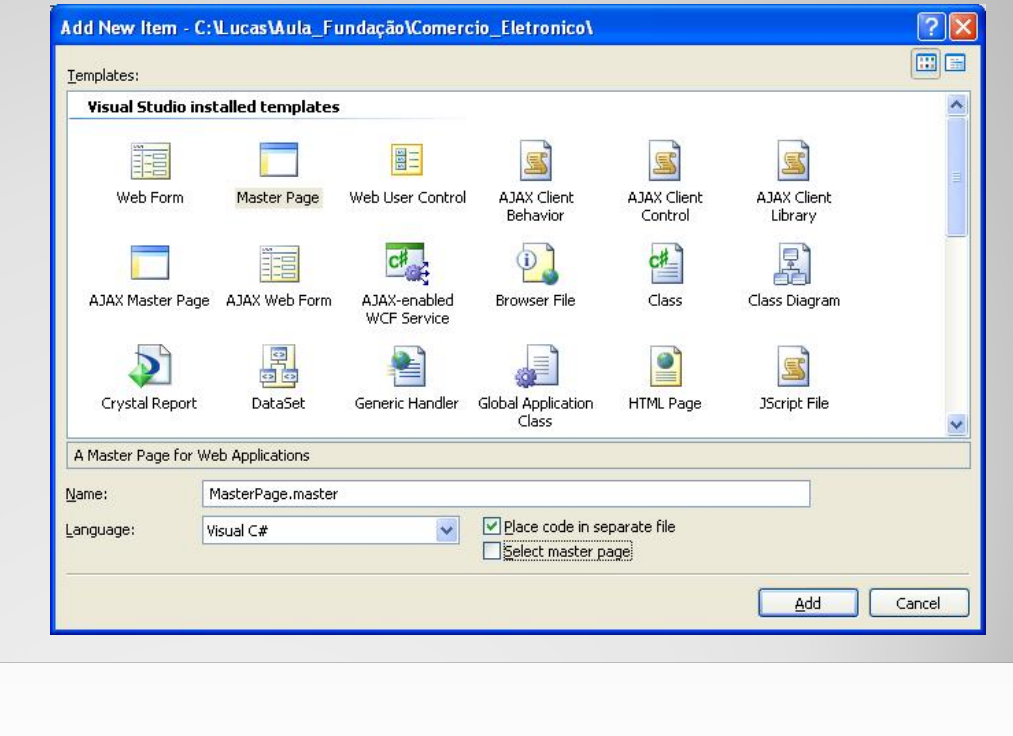

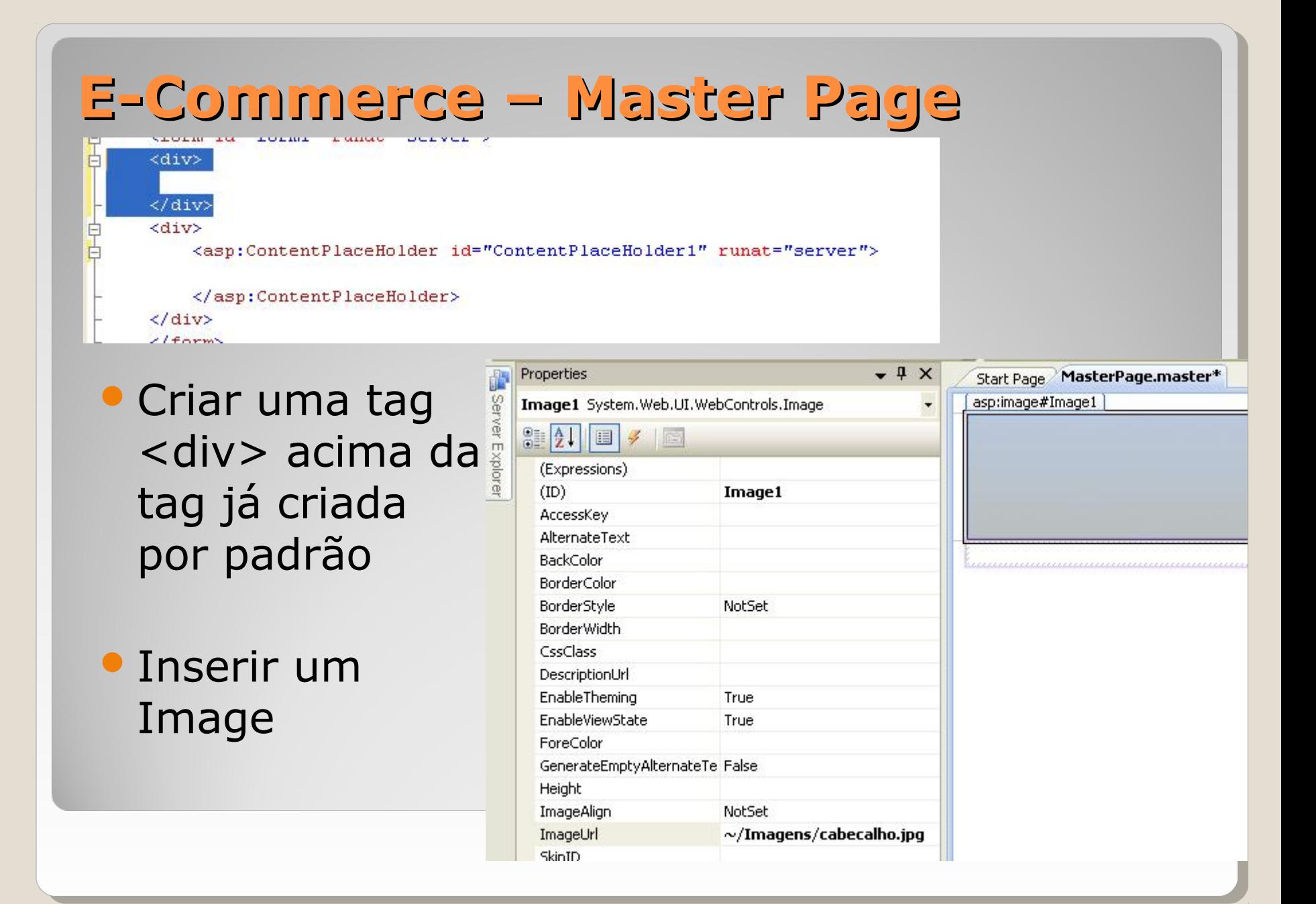

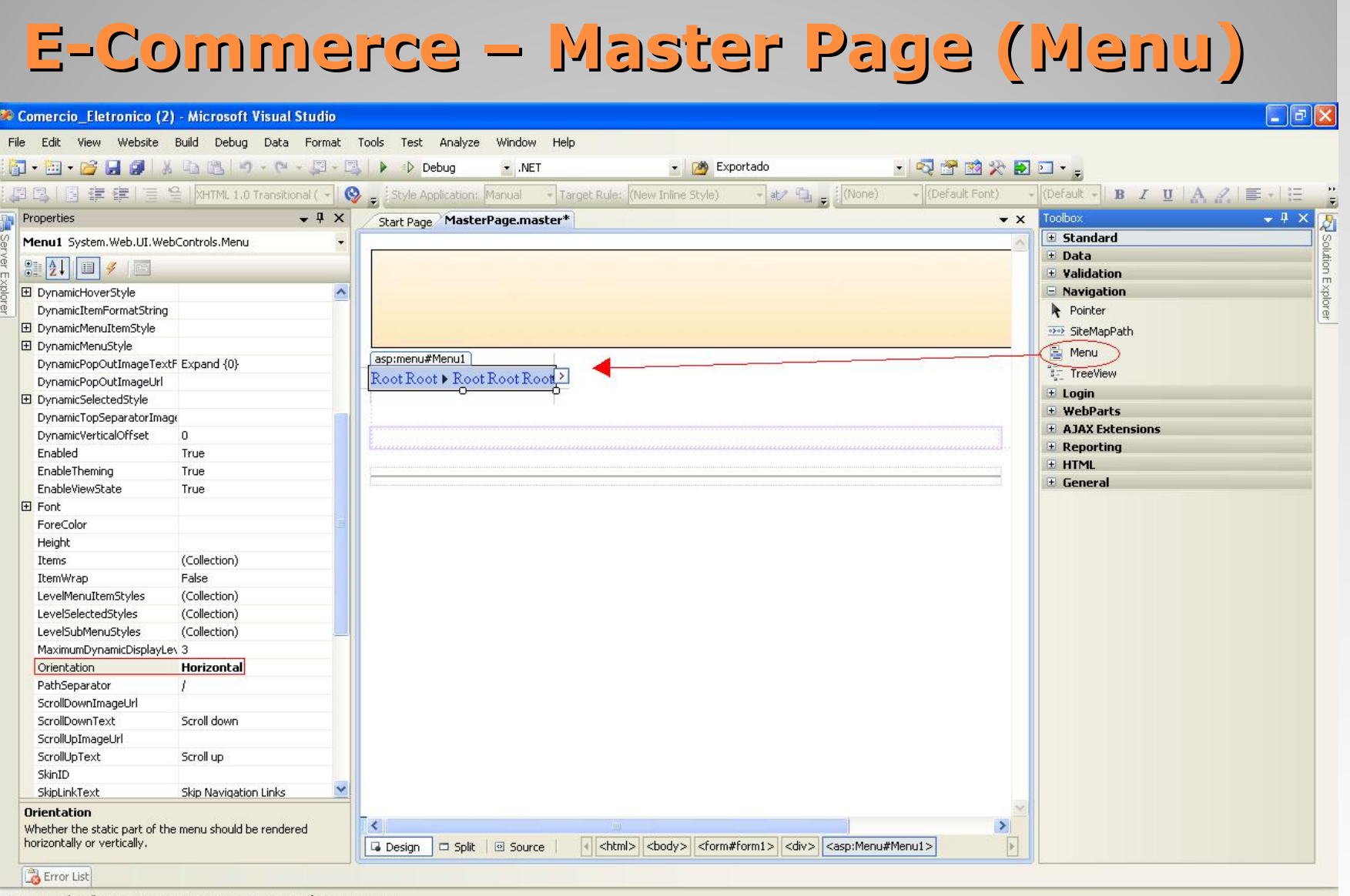

Drag margin handles to resize margins. Press SHIFT or CTRL for more options.

# **E-Commerce – Master Page (Menu)**

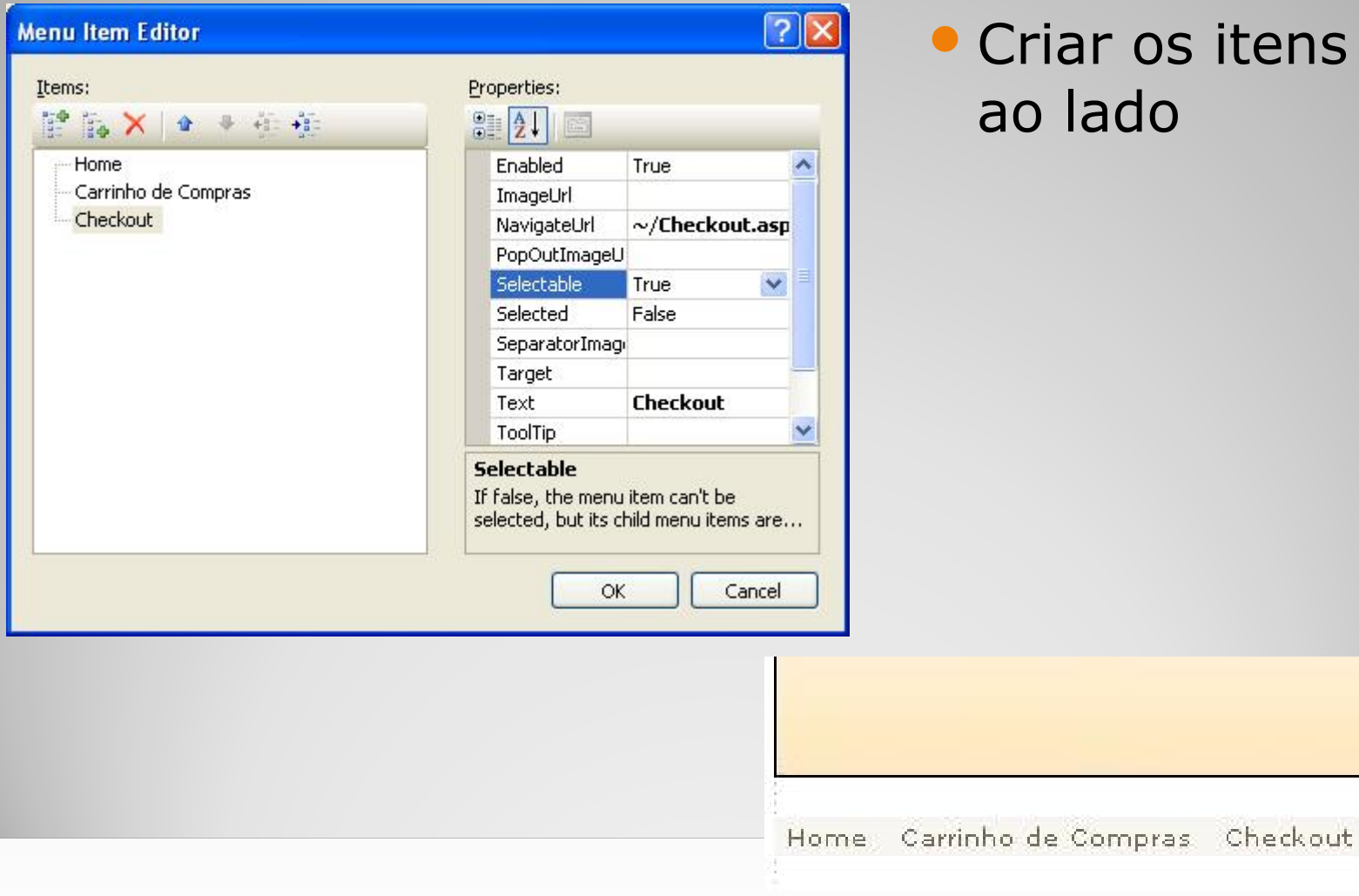

# E-Commerce - Criando a página Home

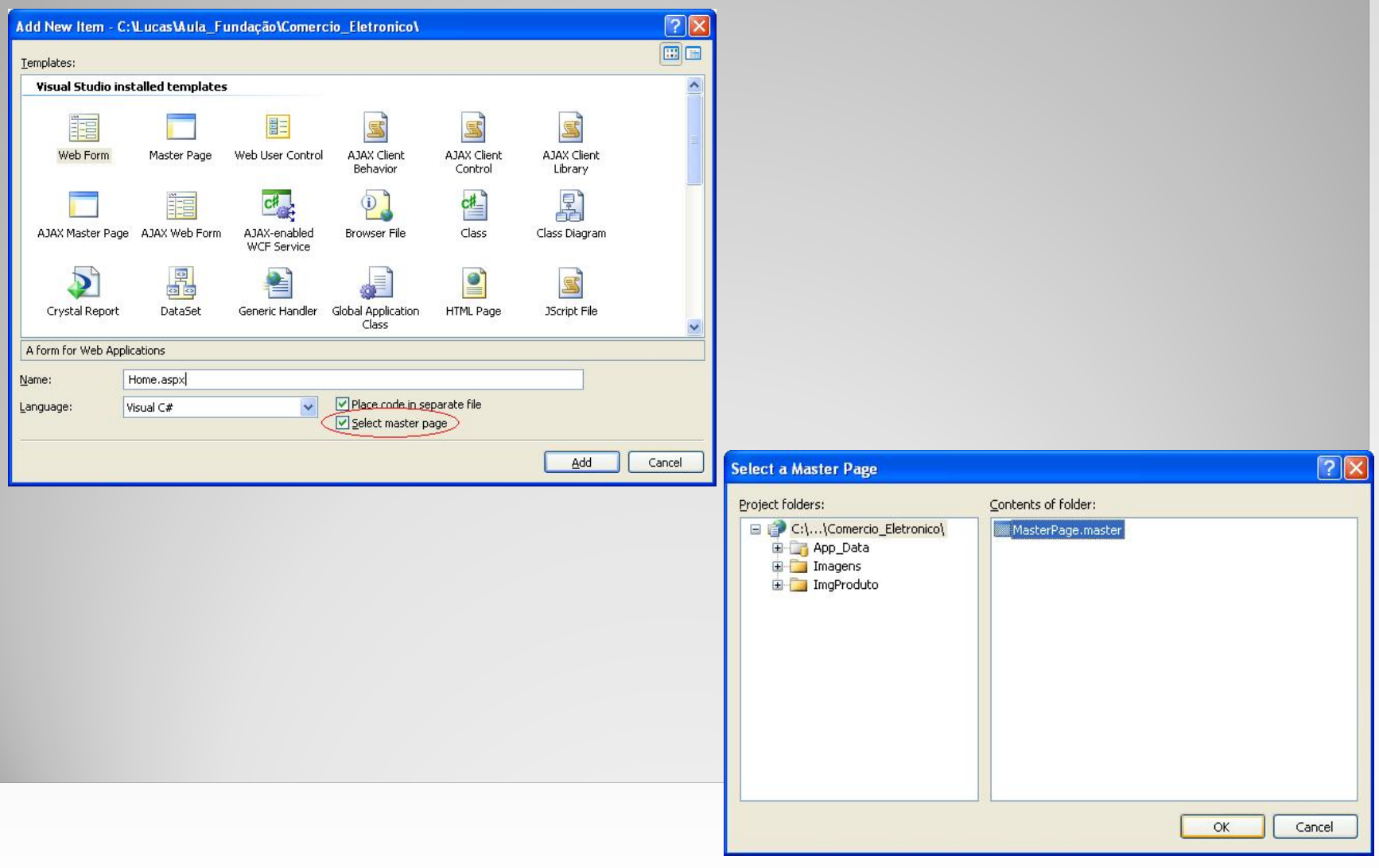

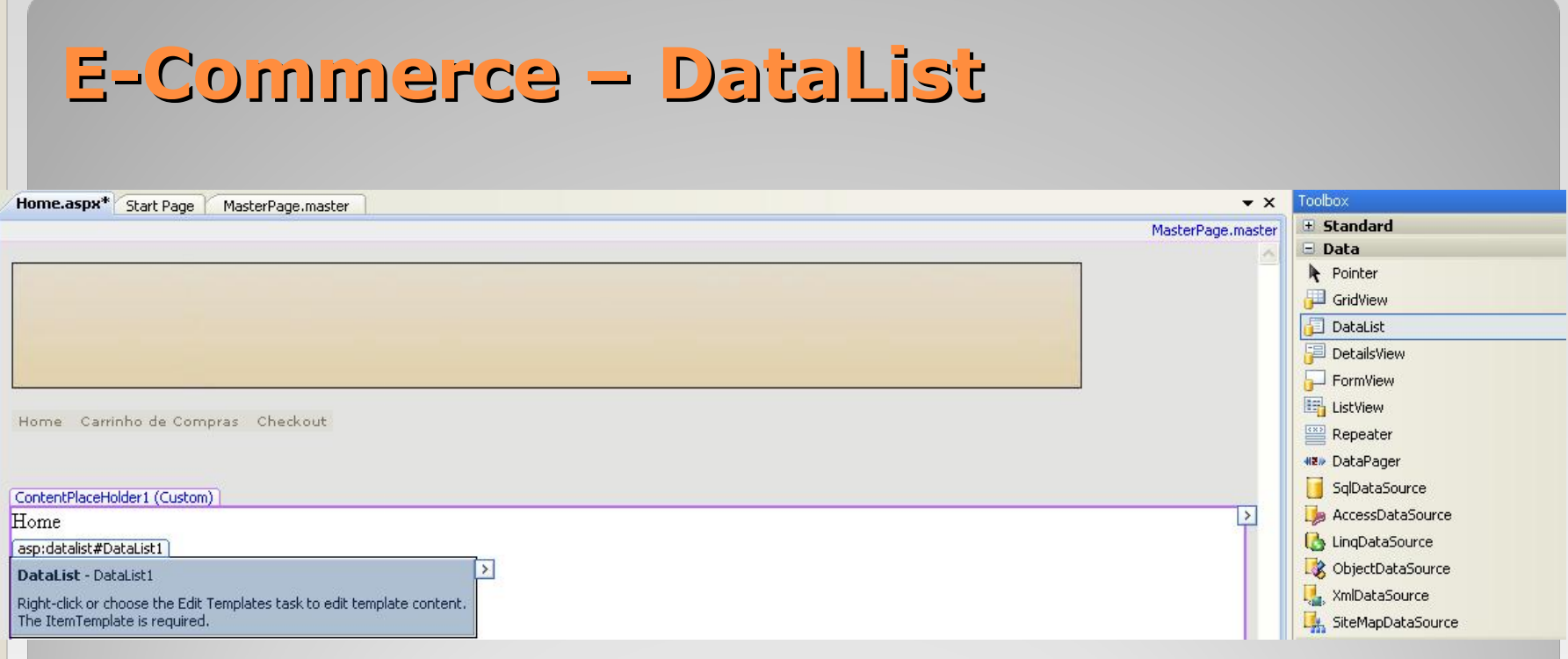

#### DataList renderiza uma lista de controles

• Permite que de forma rápida se selecione uma base de dados

• Selecione o tipo de fonte de dados

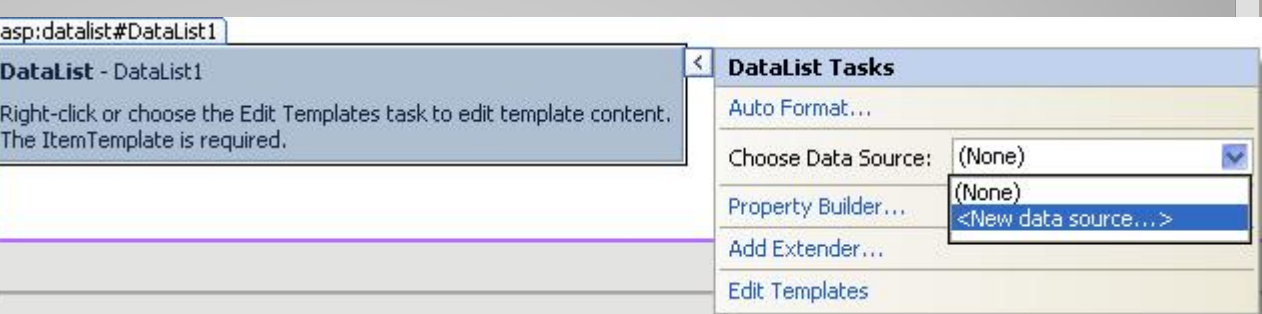

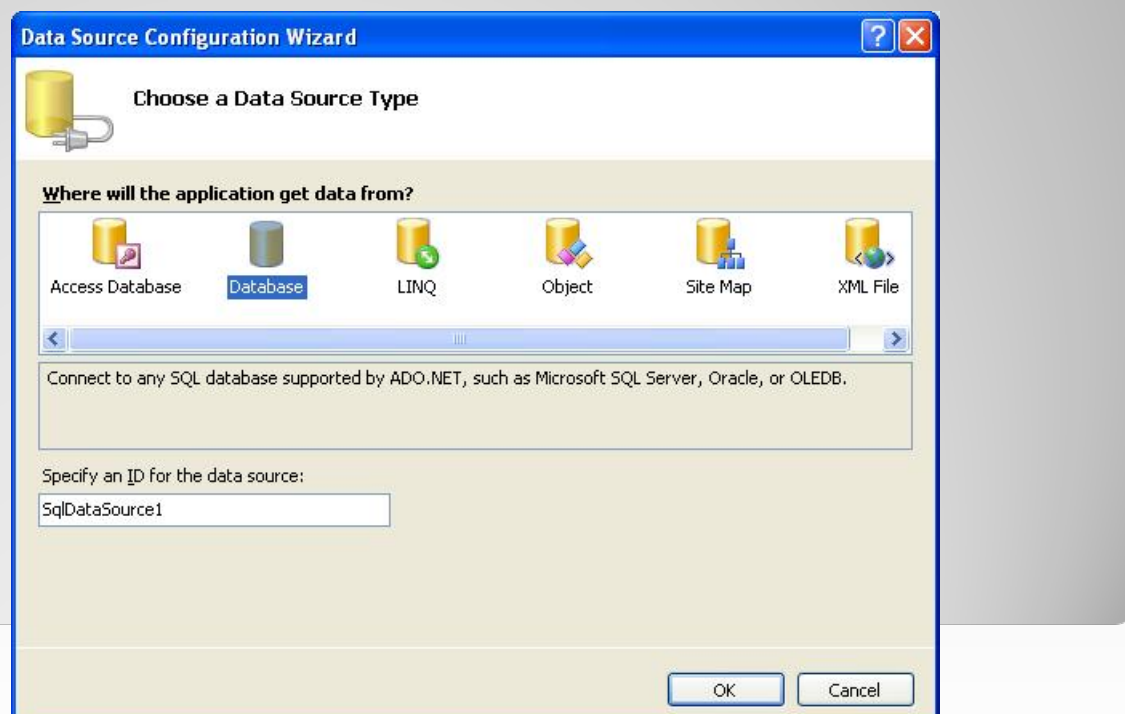

Criando a conexão com o banco de dados

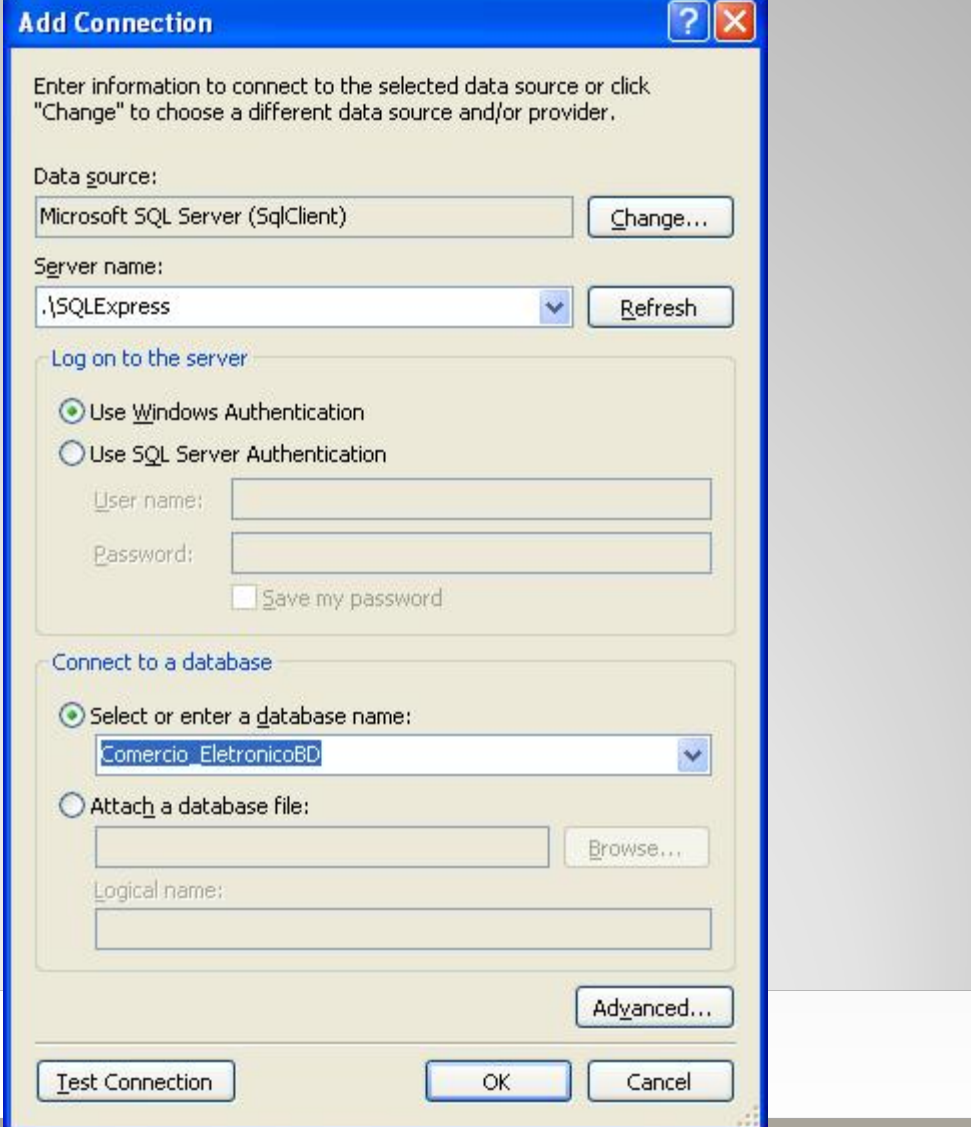

Montando a SQL para carregar produtos

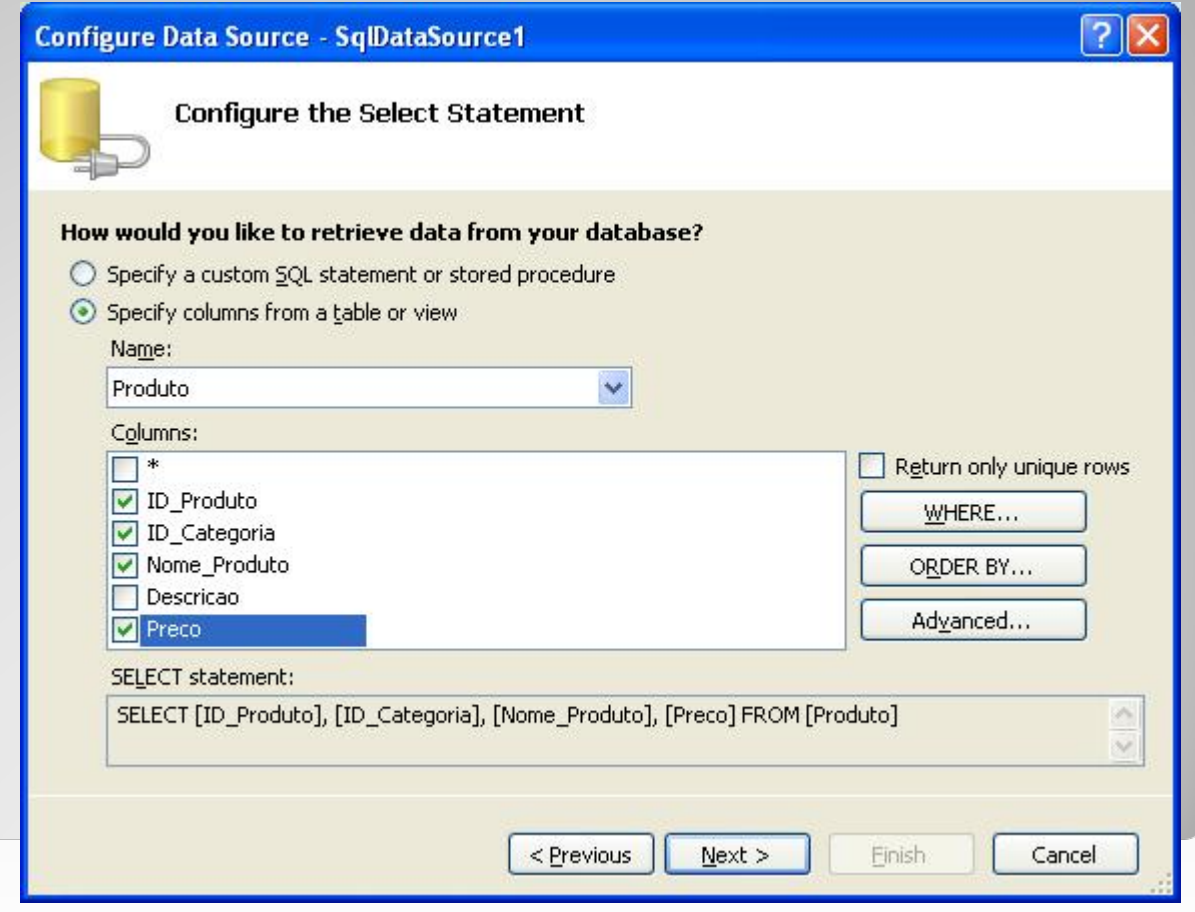

#### Ordenando o resultado pelo nome do produto

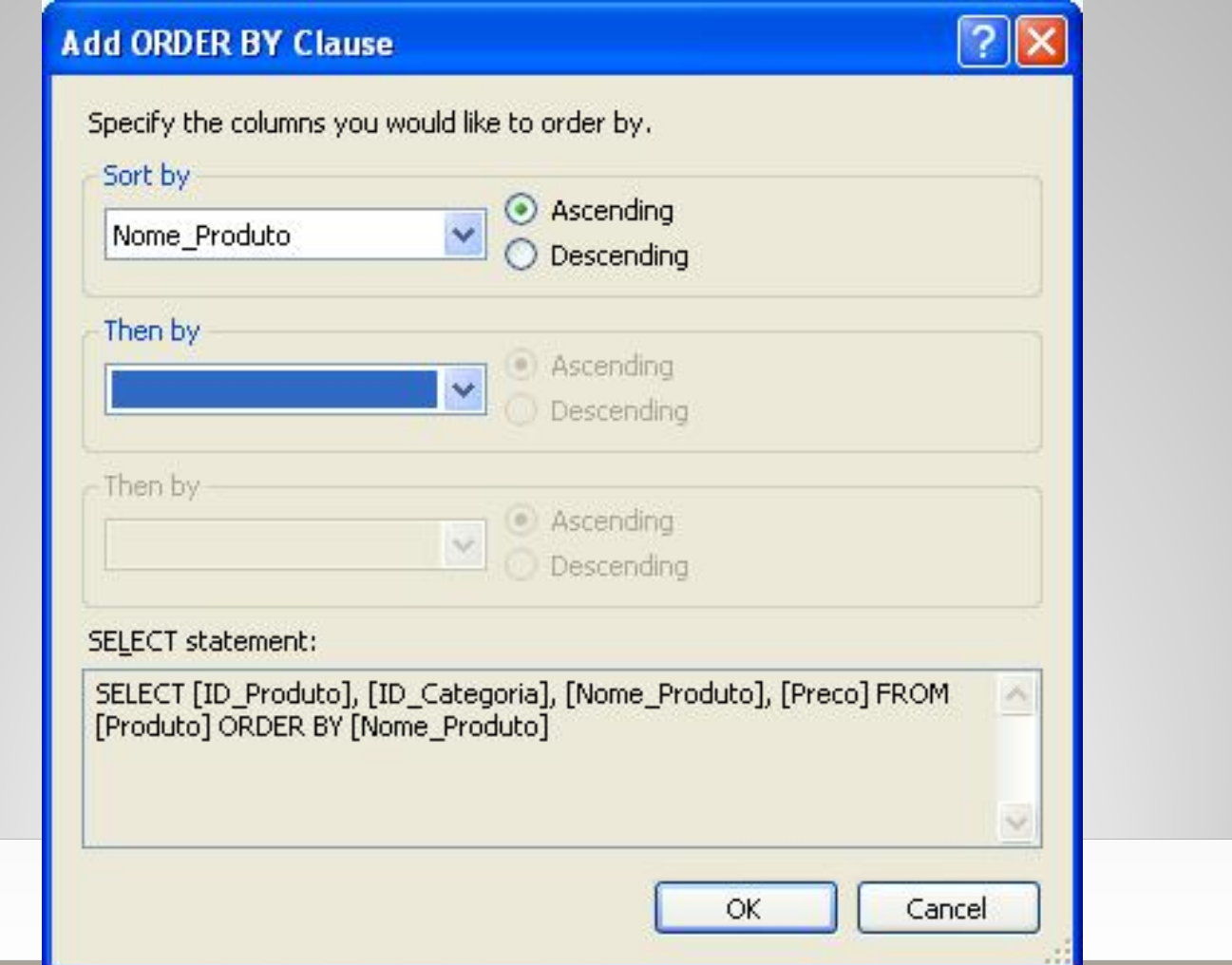

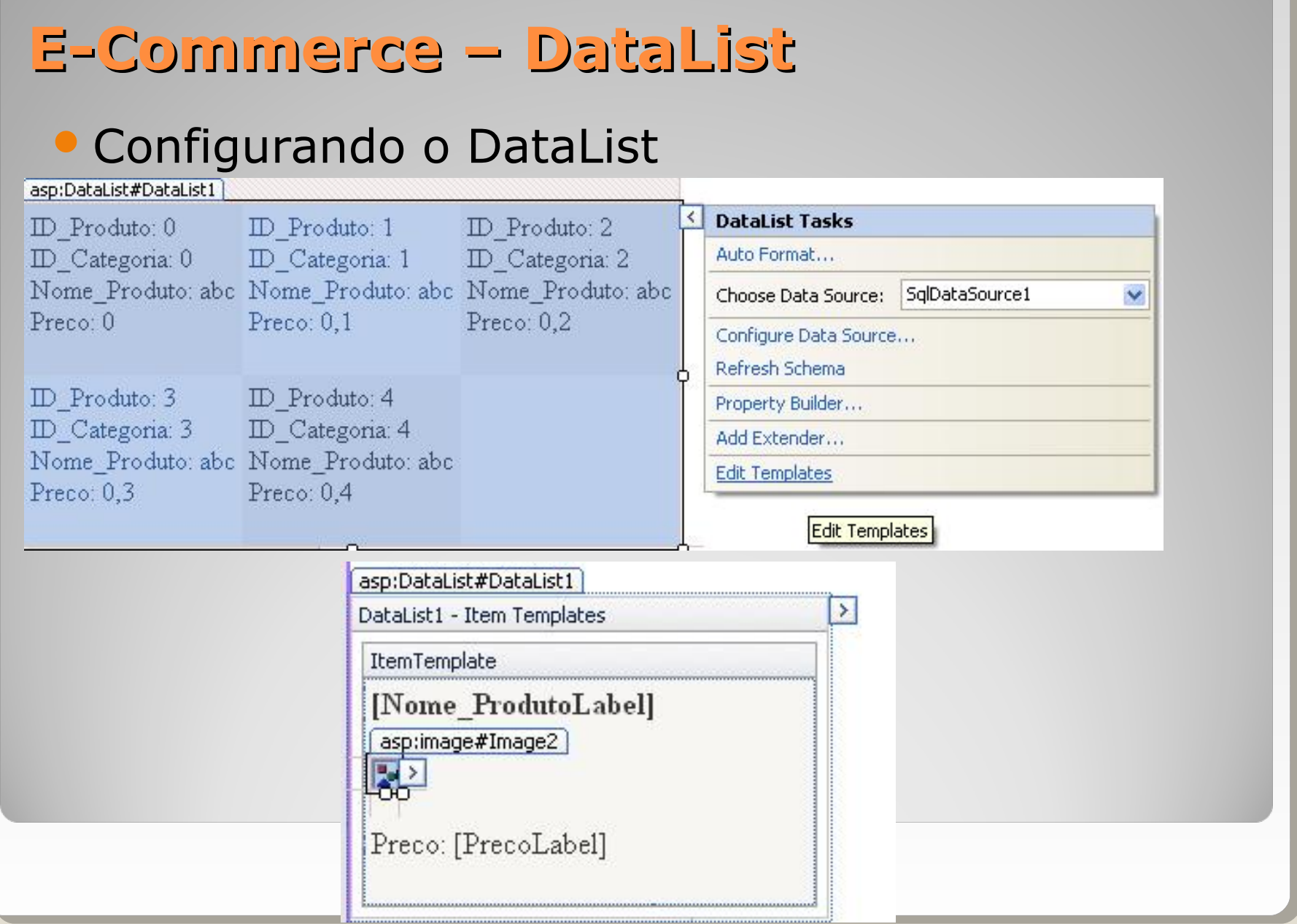

# E-Commerce - Image

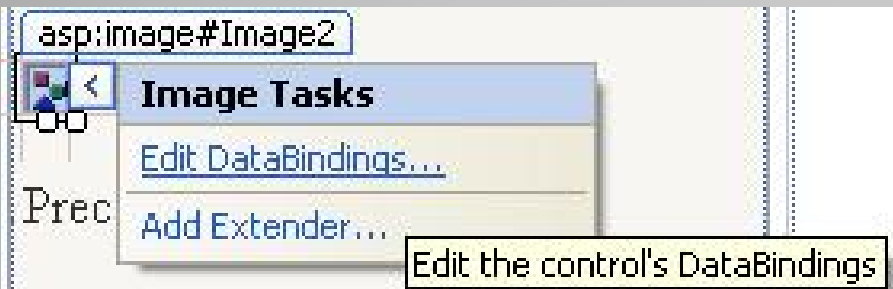

#### • Clicar em Edit DataBindings

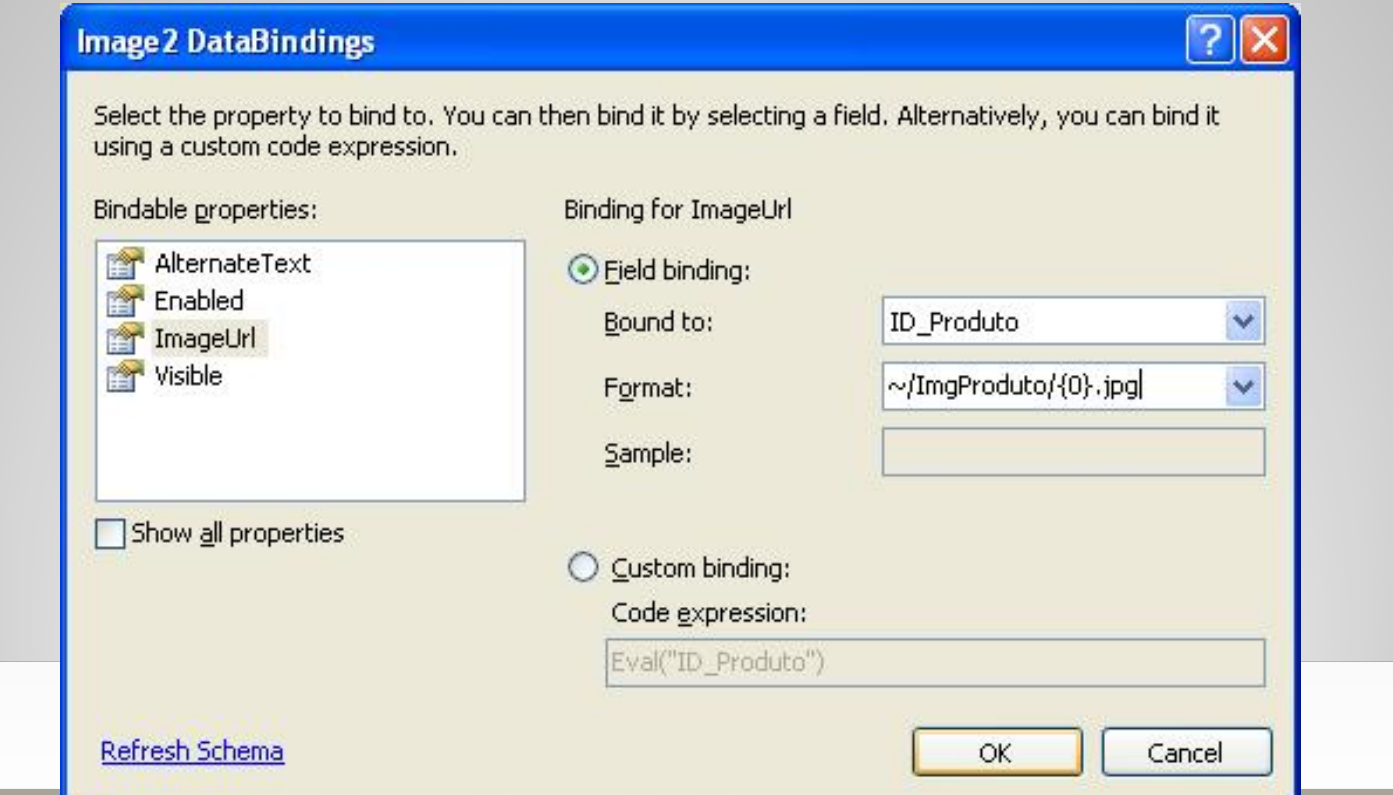

#### **E-Commerce – Localizar** ContentPlaceHolder1 (Custom) **• Inserir um TextBox** Home asp:textbox#txtLocalizar Localizar.:  $\boxed{?} \times$ **Add WHERE Clause** abc abc abc Add one or more conditions to the WHERE clause for the statement. For each condition you can specify either a literal value or a parameterized value. Parameterized values get their values at runtime based on their properties. • No Column: Parameter properties Control ID: Nome Produto Ÿ SQLDataSource: txtLocalizar  $\checkmark$ Operator: Default value: ◦ Configure LIKE v Source: **DataSource** Control v **SQL Expression:** Value: Produto] LIKE '%' + @Nome\_Produto + '%' txtLocalizar.Text Add **WHERE** clause: **SQL Expression Value** Remove **OK** Cancel

#### **E-Commerce – HyperLink nos Produtos**asp:DataList#DataList1 100000000000000000

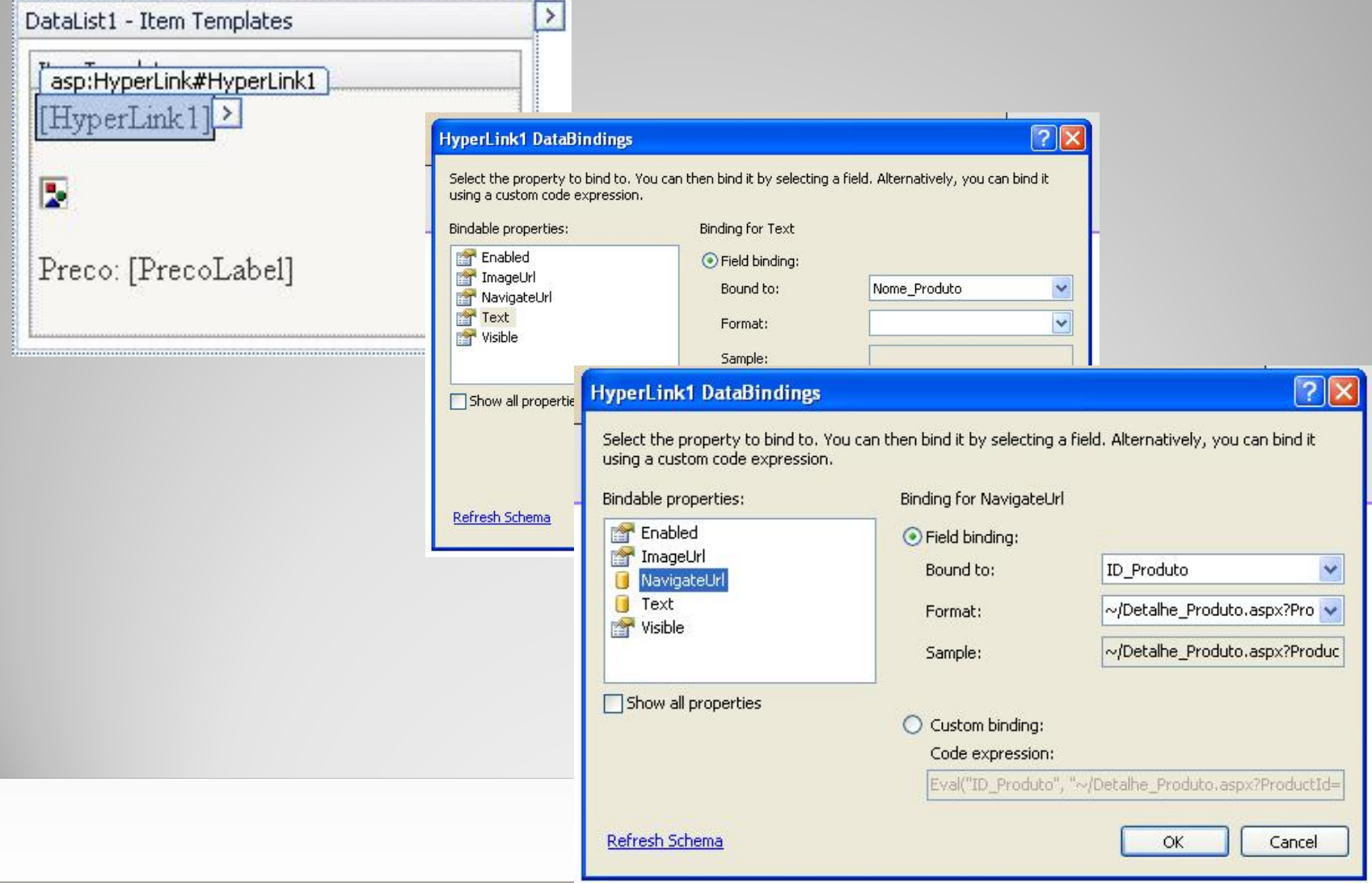

# **E-Commerce – Página Detalhes**

#### Adicionar um novo Item

- Salvar como Detalhe\_Produto.aspx
- Selecionar a Master Page
- **Inserir um DetailsView**

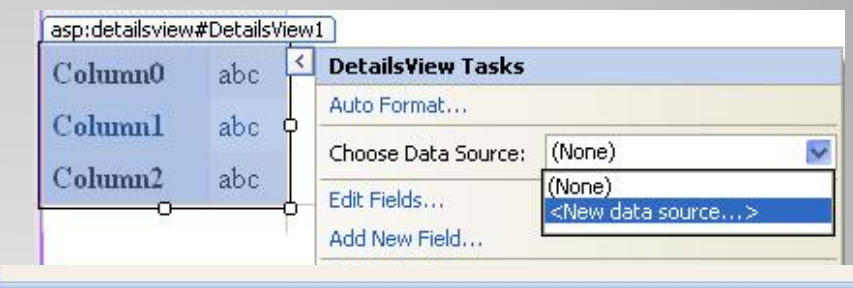

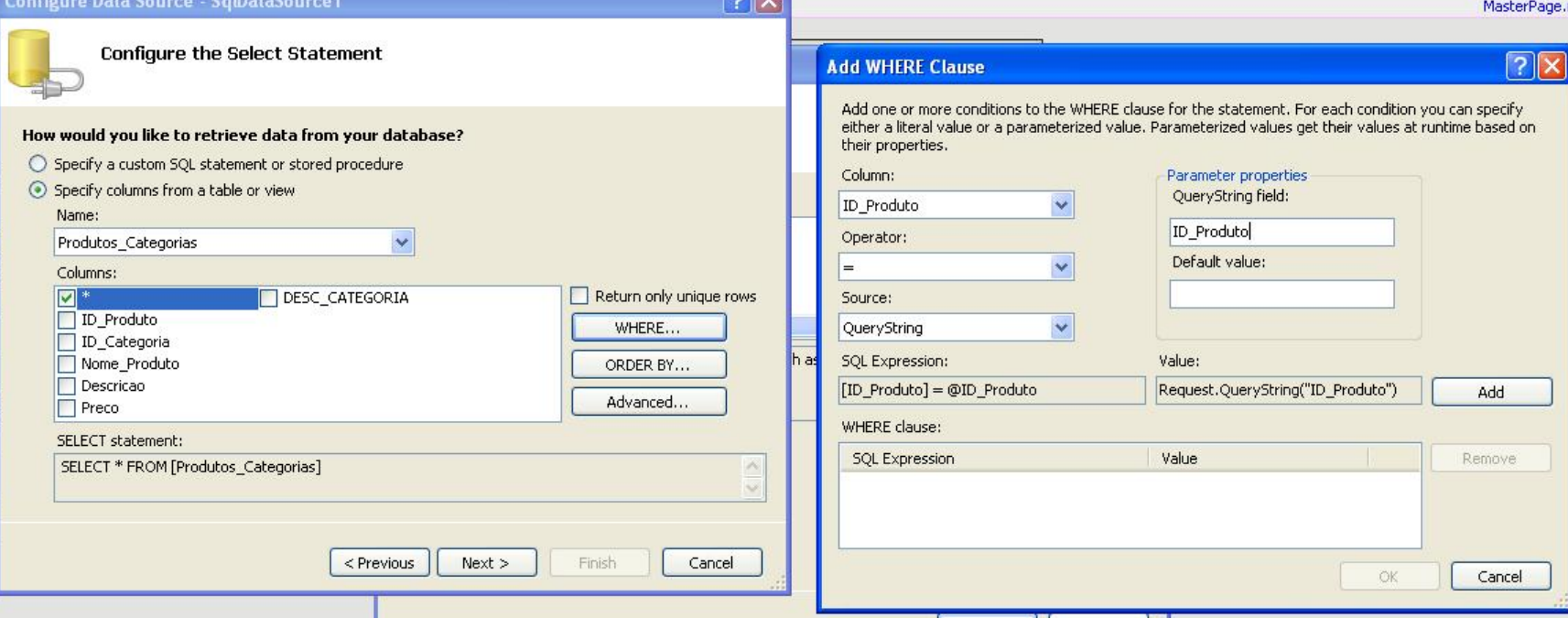

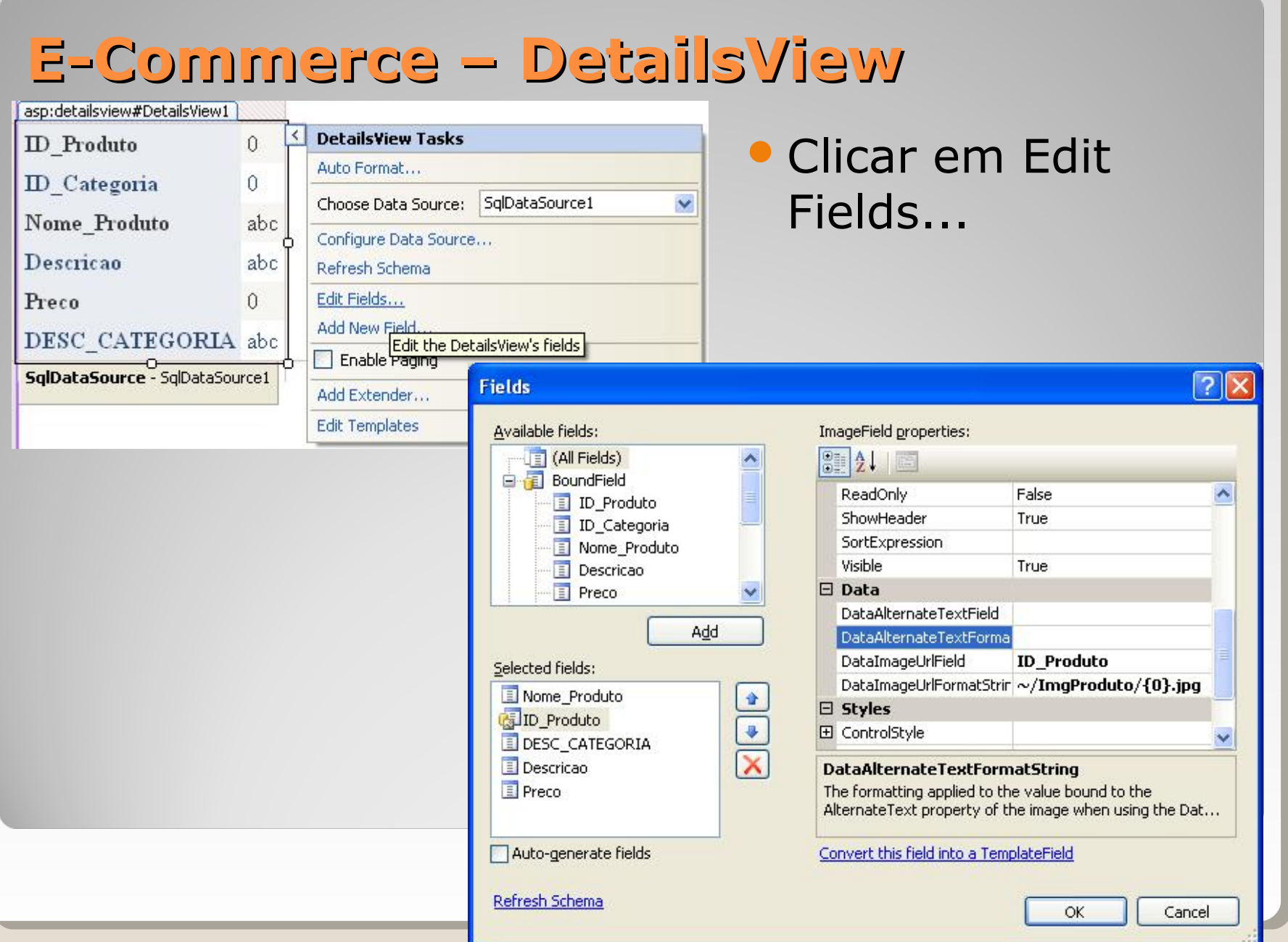

- Na página Home.aspx
	- Inserir tabela com 1 Linha e 2 Colunas

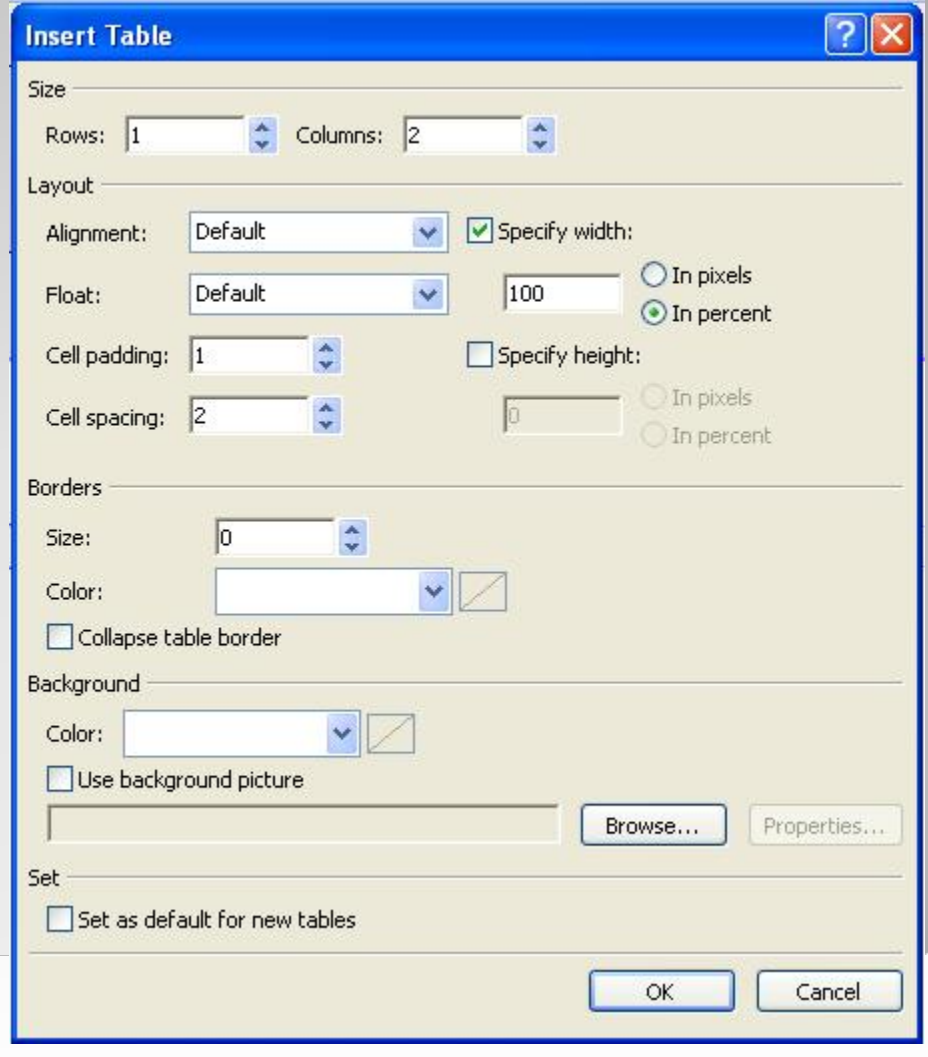

**• Mover o DataList para dentro da 2ª célula da tabela** 

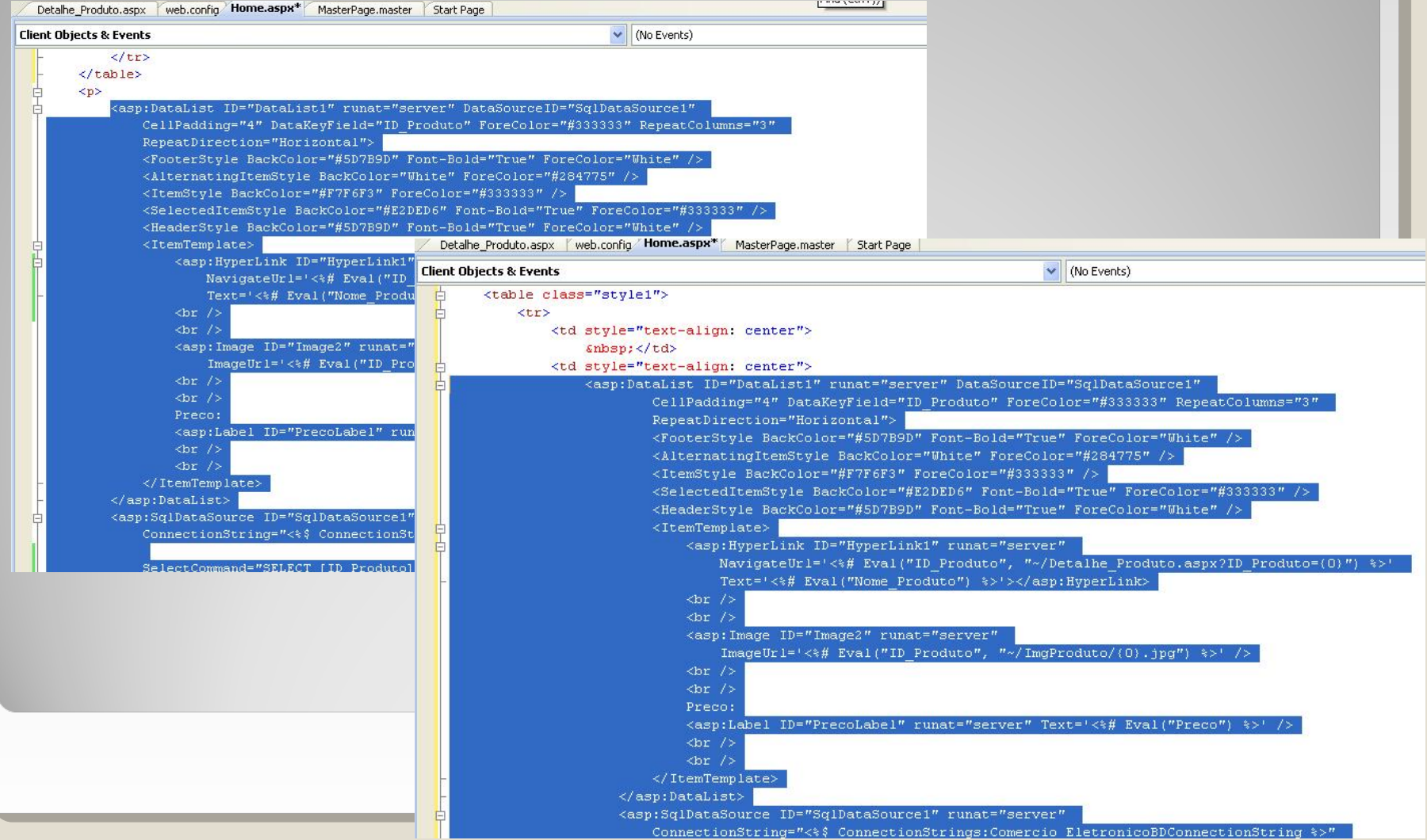

 Na 1ª célula da tabela colocar um GridView e adicionar um novo SQLDataSource

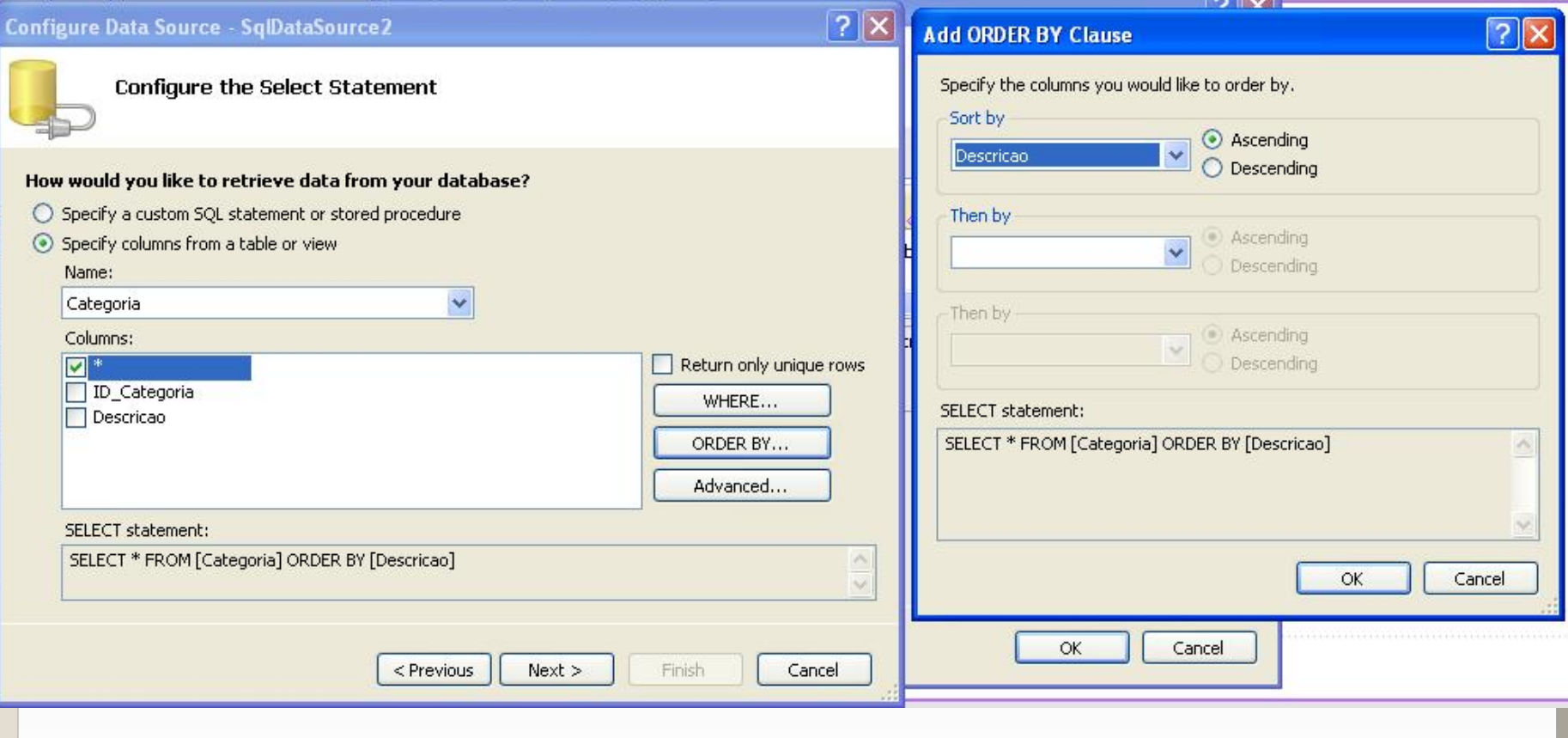

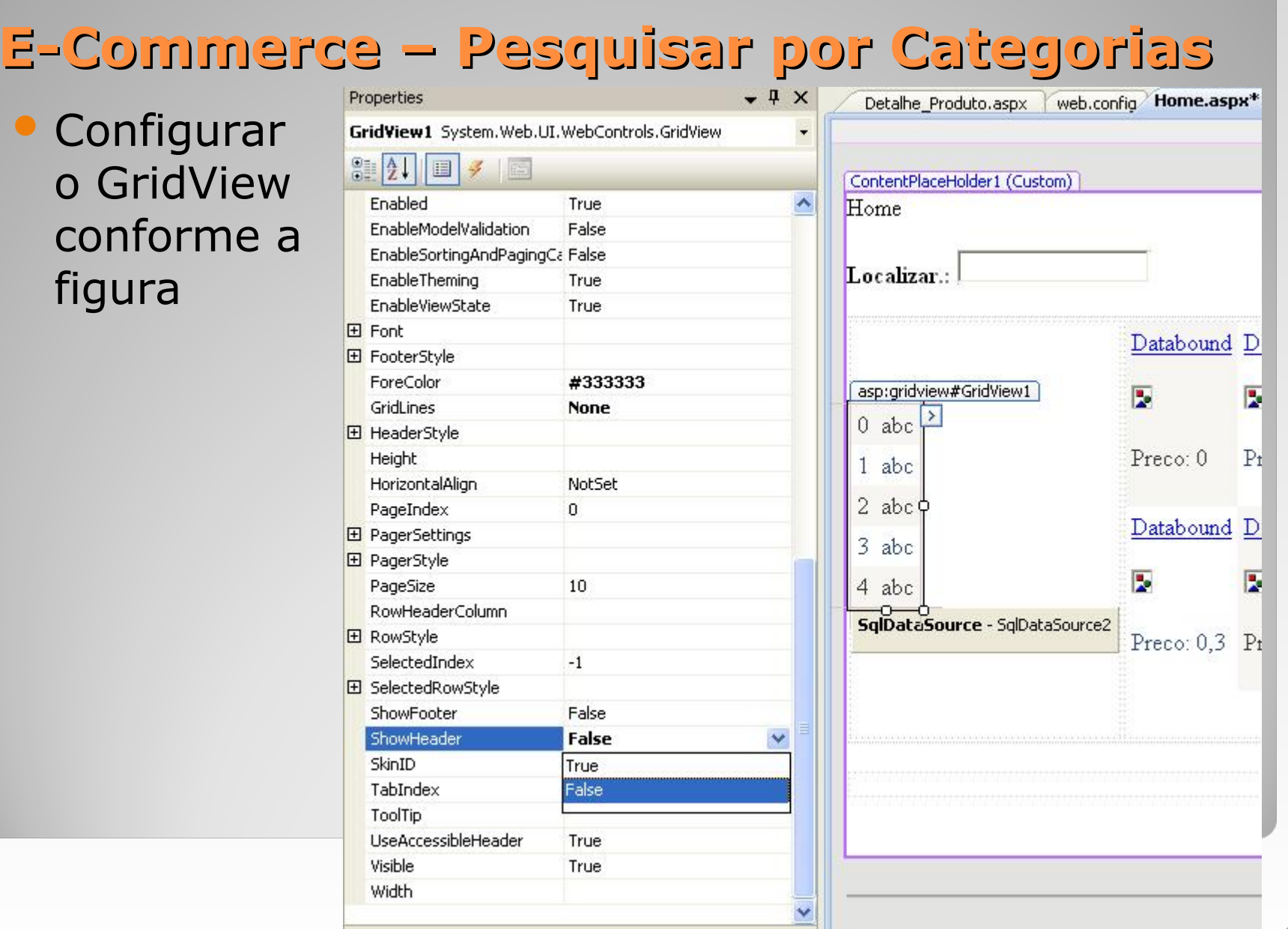

#### • Configurar os campos do GridView conforme

a figura

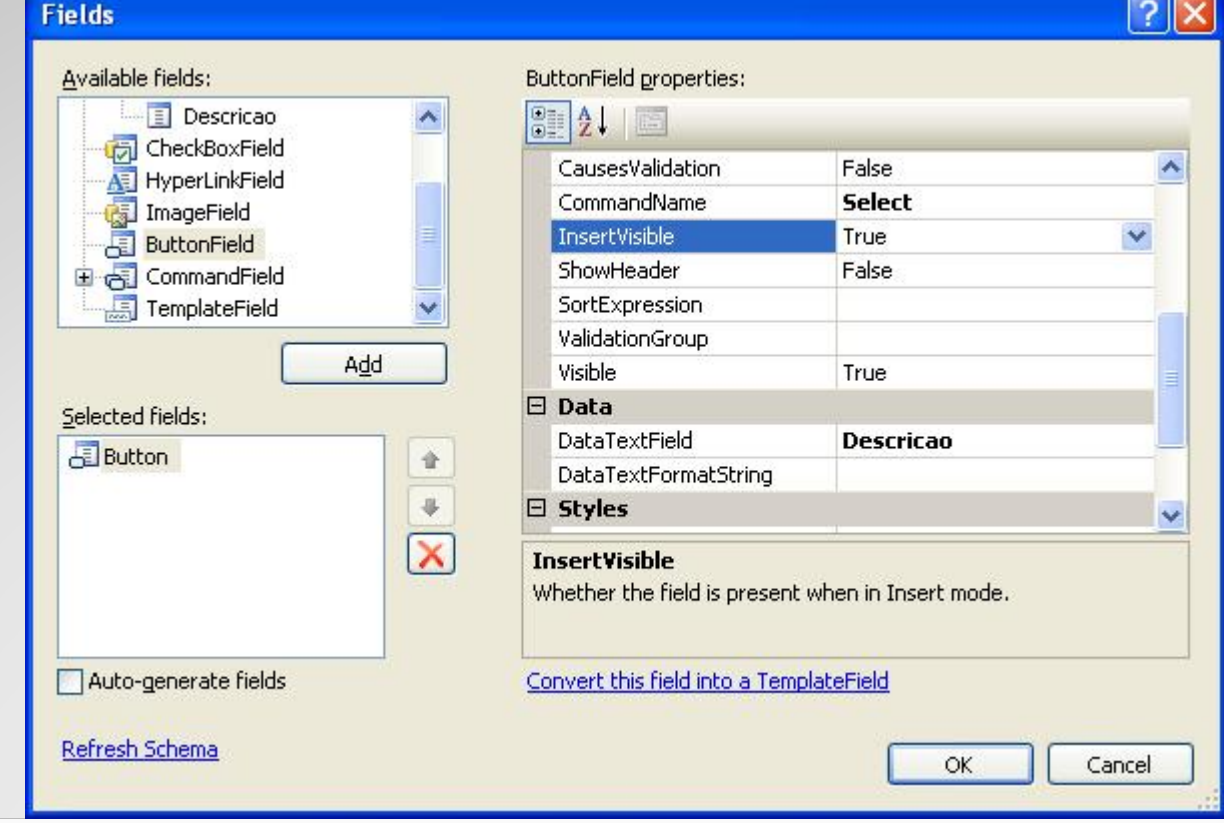

# **E-Commerce – Pesquisar por Categorias** Adicionar um novo SQLDataSource

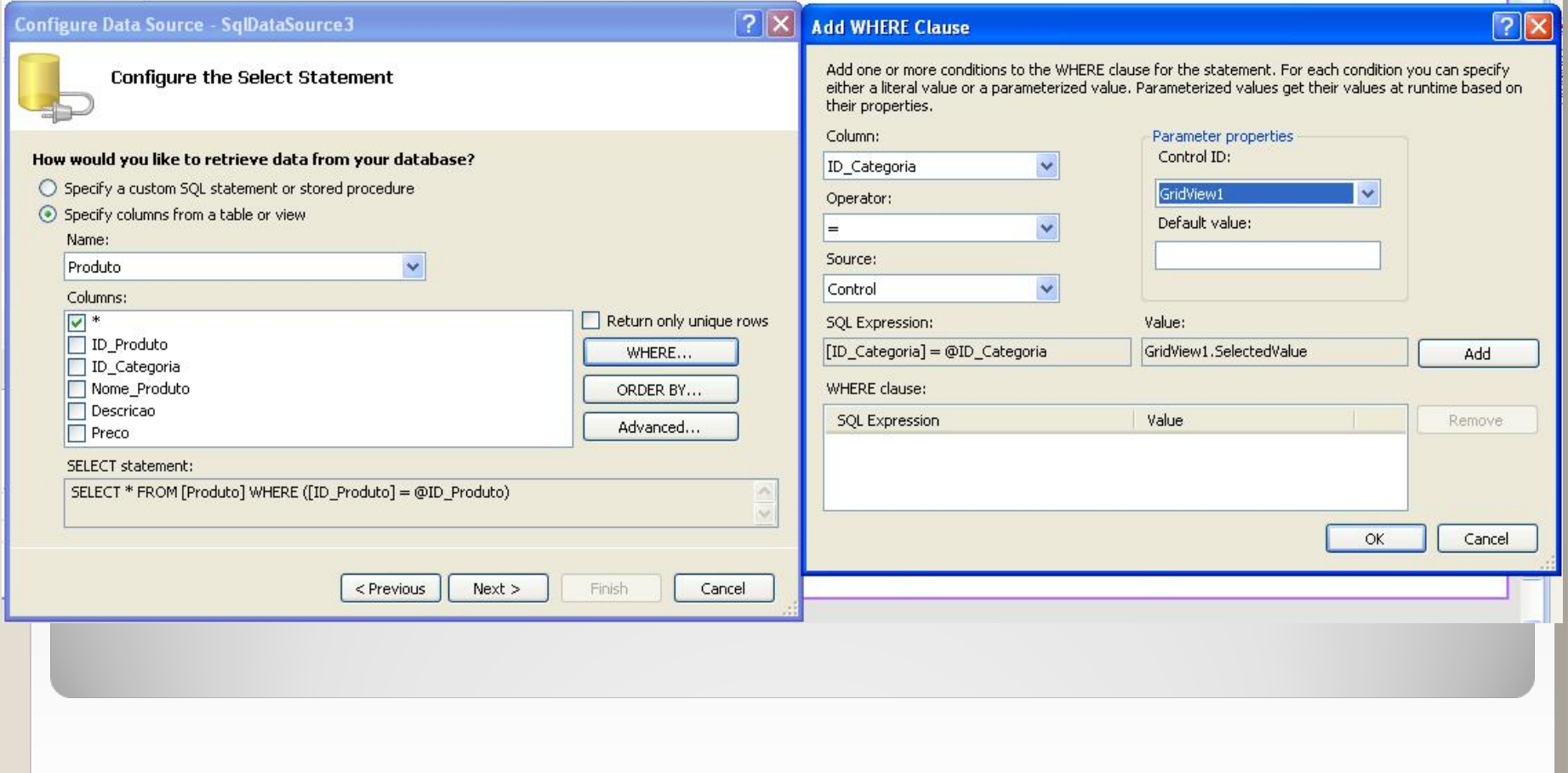

#### **E-Commerce – Pesquisar por Categorias** Detalhe Produto.aspx web.conf GridView1\_System.Web.UI.WebControls.GridView • No GridView ir para ■ 2↓ ■ 2 ContentPlaceHolder1 (Custom) aba de eventos do DataBinding Home DataBound controle Disposed Localizar.: Init hen I PageIndexChanged • Duplo clique no evento PageIndexChanging PreRender SelectedIndexChangedRowCancelingEdit asp:gridview#GridView1 RowCommand abc **RowCreated** RowDataBound abc RowDeleted abc **RowDeleting** RowEditing abc RowUpdated abc RowUpdating SelectedIndexChanged SglDataSource - SglDataSource2 protected void Page Load(object sender, EventArgs e) € if  $(txtLocalizar. Text != null)$ DataList1.DataSourceID =  $"SQLDataSource1"$ ; Y protected void GridView1 SelectedIndexChanged(object sender, EventArgs e) DataList1.DataSourceID = "SQLDataSource3"; ł

# **E-Commerce – Adicionado Produto ao Carrinho de compras**

**• Inserir um** ImageButton na página Detalhe\_Produto.aspx

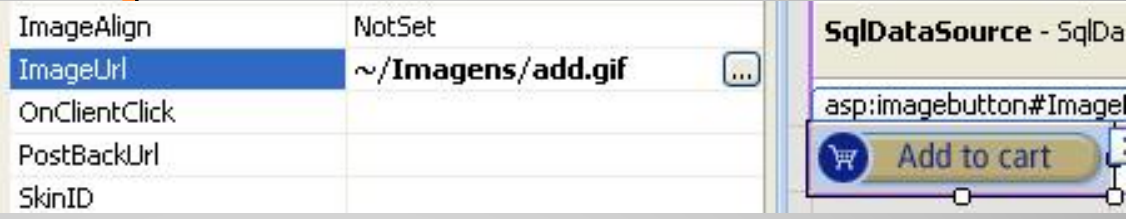

hage

• Programar evento Click

 $\{$ 

 $\}$ 

protected void ImageButton1 Click(object sender, ImageClickEventArgs e)

Response. Redirect ("~/Carrinho.aspx?ID Produto=" + Request. QueryString["ID Produto"]);

```
E-Commerce – Carrinho de Compras
    • Criar a página Carrinho.aspx
         ◦ Criar os métodos:
                                                       private DataSet CreateDataSet ()
            CreateDataSet()
                                                       \left\{ \right.DataSet ds = new DataSet () :
             GetDataSet()
                                                           DataTable dt = ds. Tables. Add();
            D AddProduto()
                                                           dt.Columns.Add("ID Produto");
                                                           dt.Columns.Add("Nome Produto");
                                                           dt.Columns.Add("Preco", typeof(double));
  private DataSet GetDataSet ()
                                                           dt.Columns.Add("Total", typeof(double), "sum(Preco)");
  \left\{ \right.if (Session['Carrinho''] == null)return ds:
                                                       \rightarrowSession['Carrinho"] = CreateDataSet();
      return Session["Carrinho"] as DataSet;
  \rightarrowprivate void AddProduto(int ID Produto)
   SdlConnection con =
        new SqlConnection(ConfigurationManager.ConnectionStrings["Comercio EletronicoBDConnectionString"].ConnectionString;
   string SQL = "Select Nome Produto, Preco from Produto where ID Produto=" + ID Produto. ToString();
   SqlCommand cmd = new SqlCommand(SQL, con);
   con. Open () ;
   SqlDataReader dr = cmd.ExecuteReader (CommandBehavior.CloseConnection);
   dr. Read();
   DataSet ds = GetDataSet();
   DataRow row = ds.Tables[0].NewRow();
   row["ID Producto"] = ID Producto. ToString();row["Nome Produto"] = dr["Nome Produto"]. ToString();
   row["Preco"] = dr["Preco"]. ToString();
   ds.Tables[0].Rows.Add(row);
   dr.Close();
```
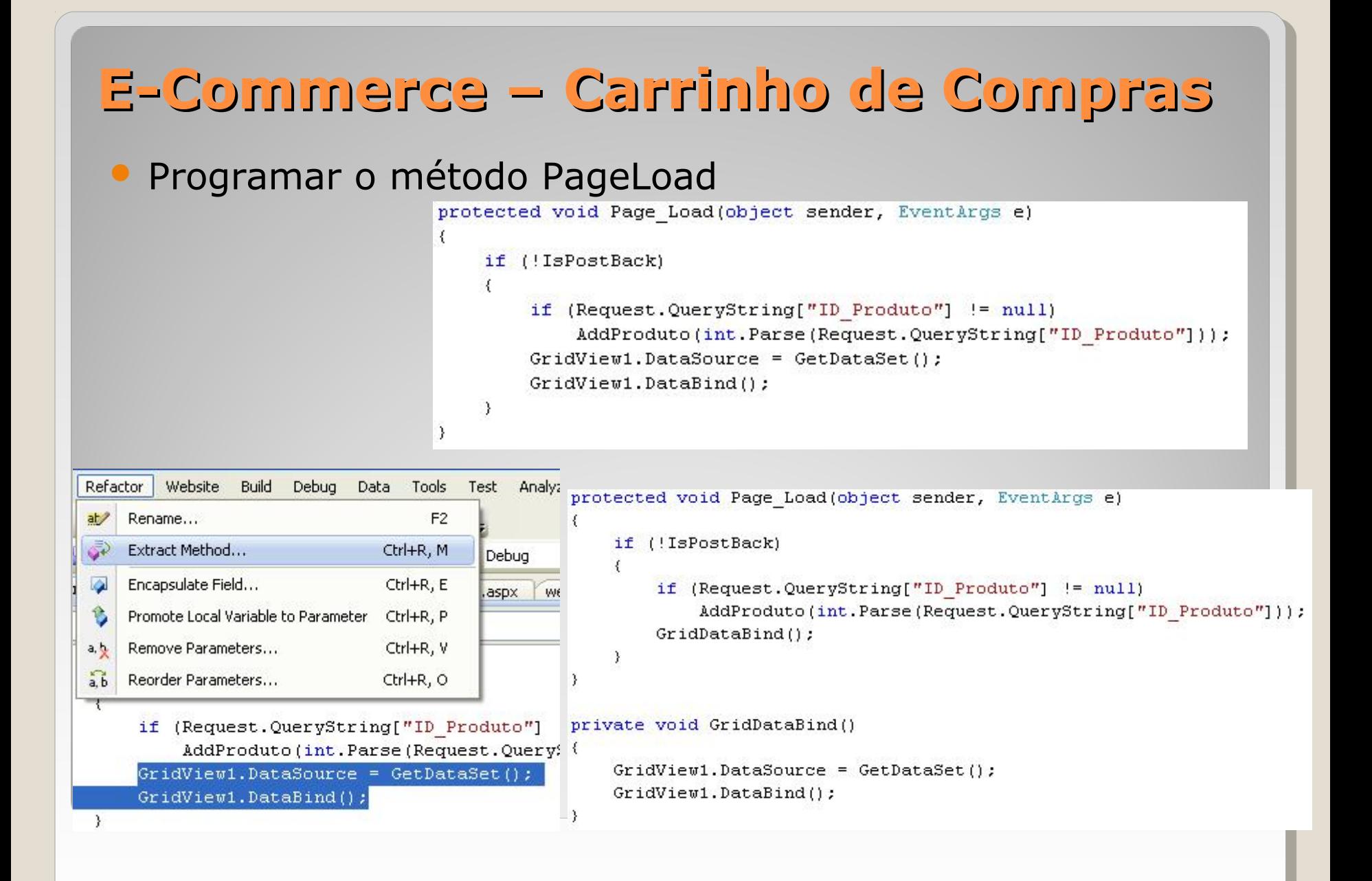

# **E-Commerce – Carrinho de Compras**

#### No método GridDataBind()

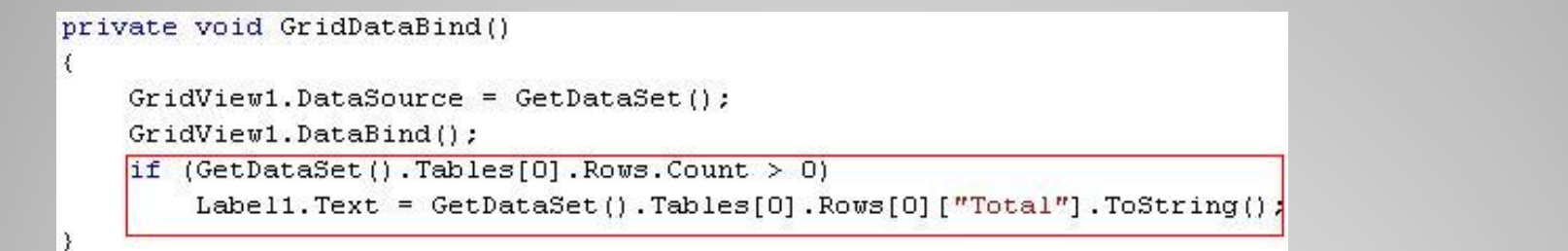

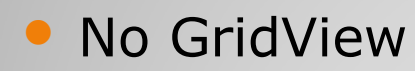

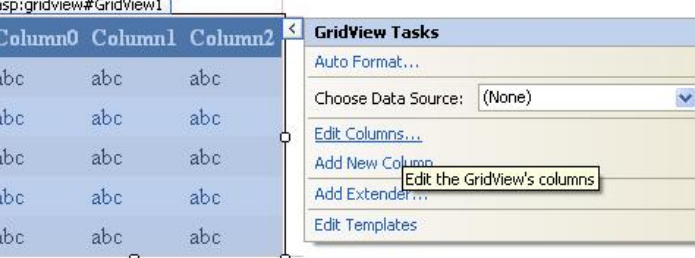

#### **Fields**

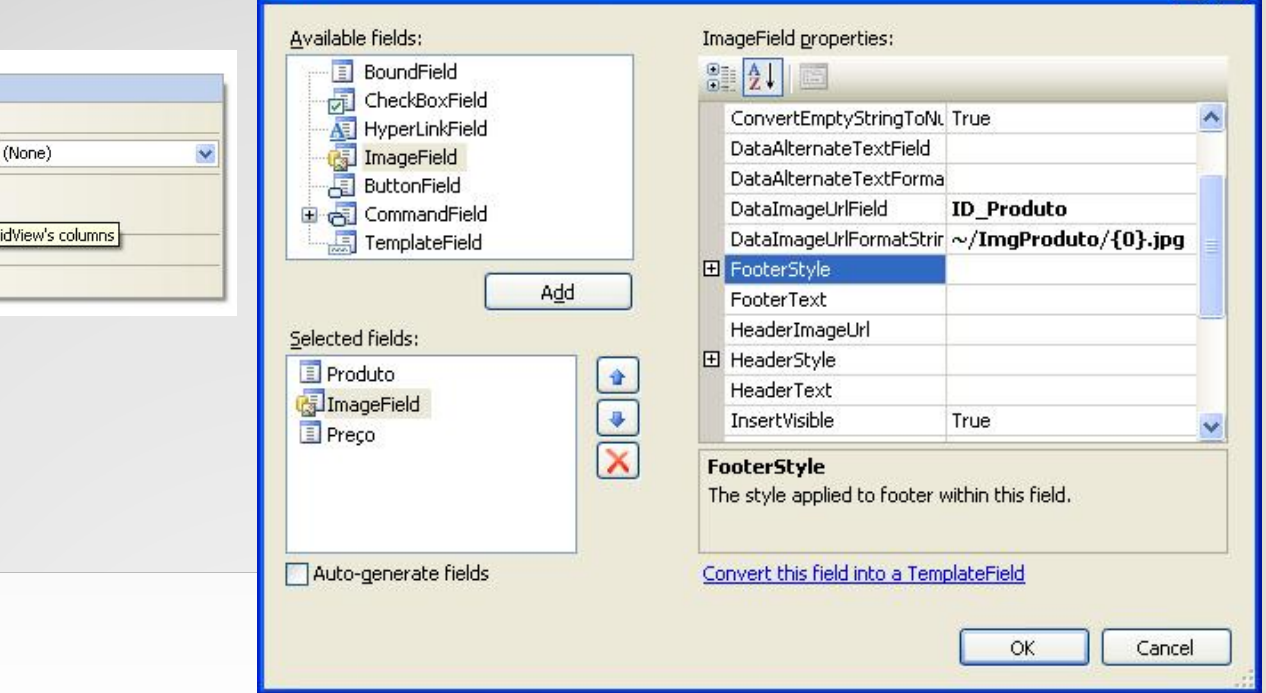

 $\overline{?}$   $\overline{\mathsf{X}}$ 

# **E-Commerce – Carrinho de Compras**

#### · No Grid

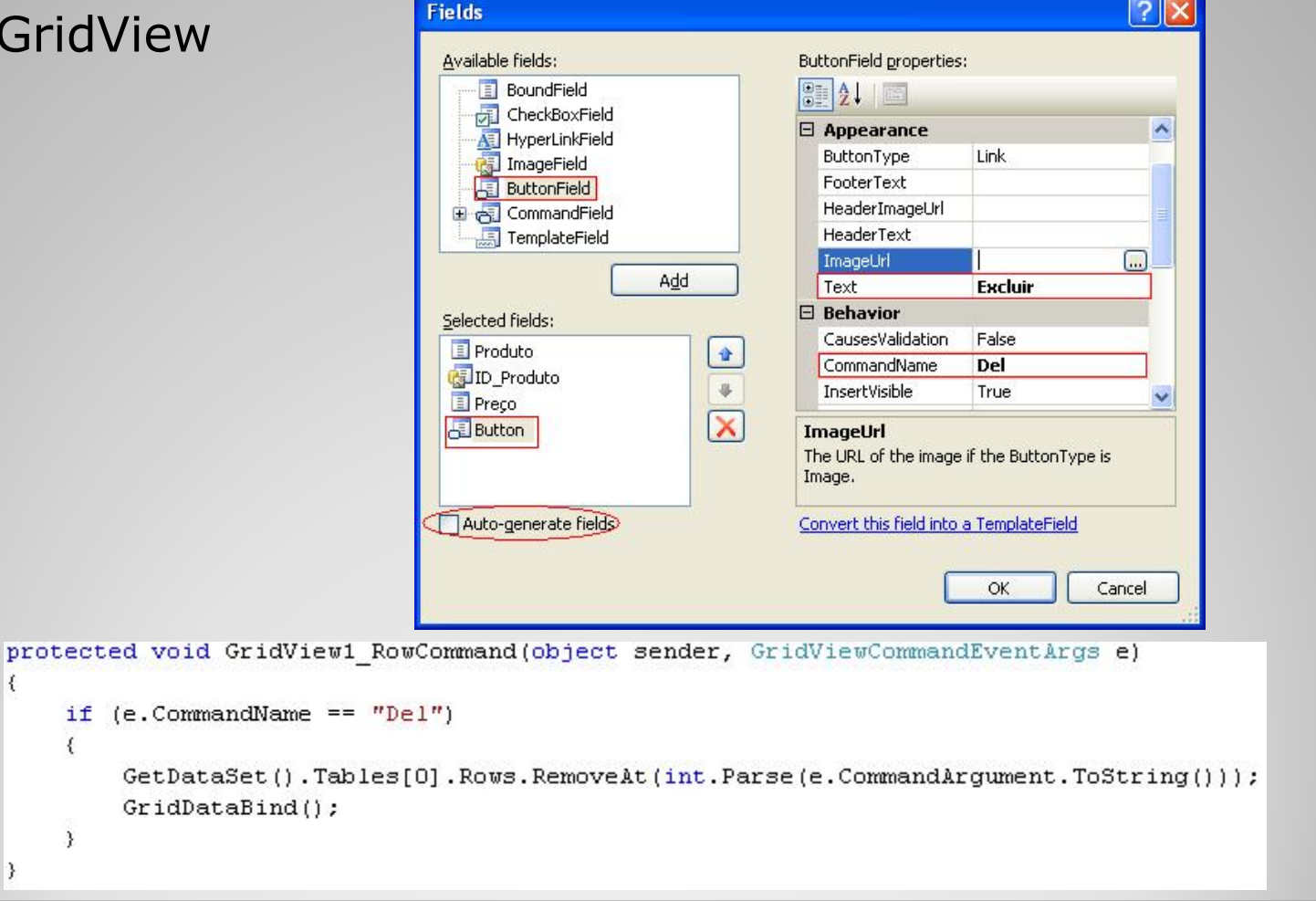

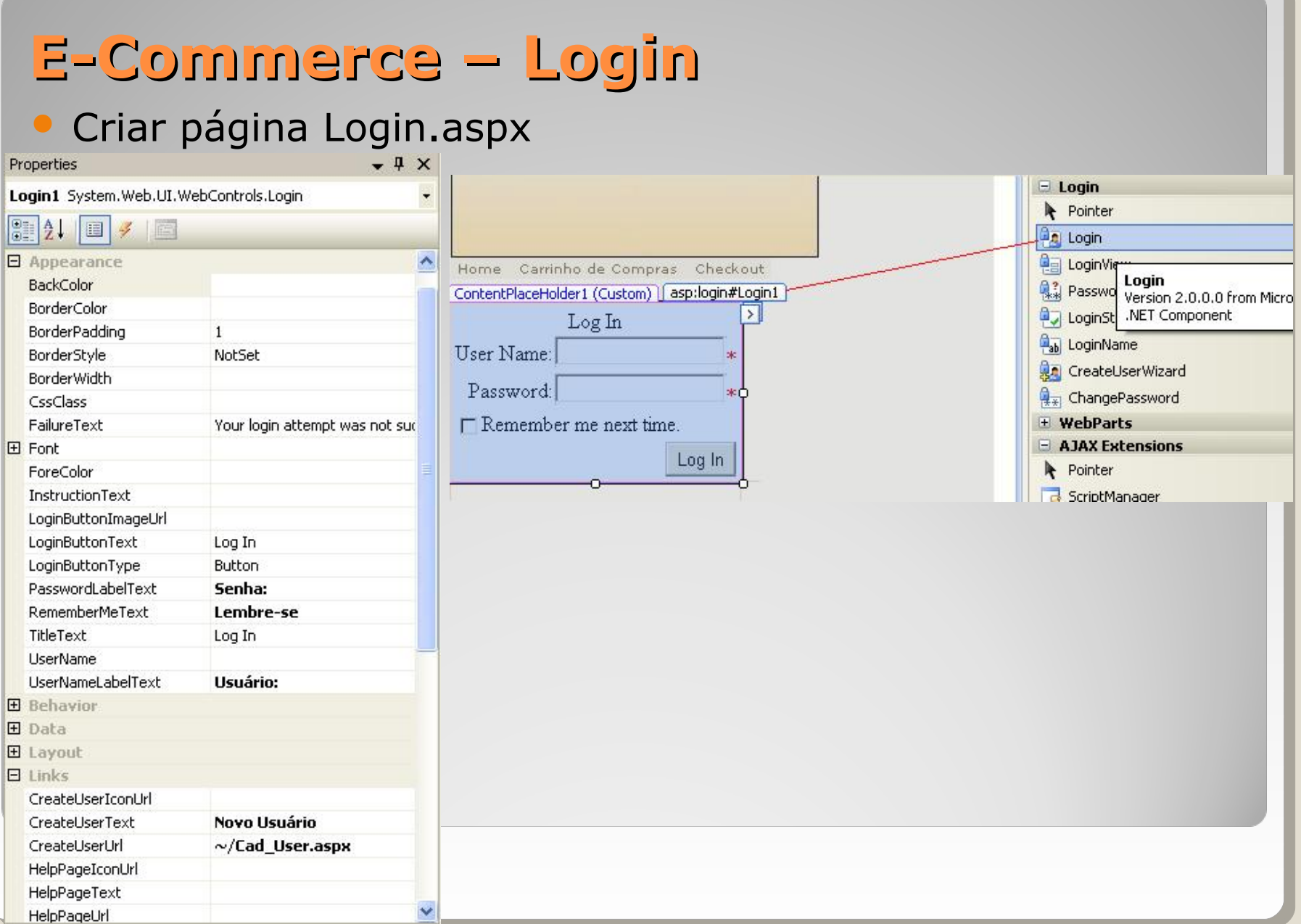

# E-Commerce - Criando Usuários

#### · Criar página Cad\_User.aspx

<asp: WizardStep\_runat="server" Title="Endereço">

#### $\langle$ /asn:WizardSten>

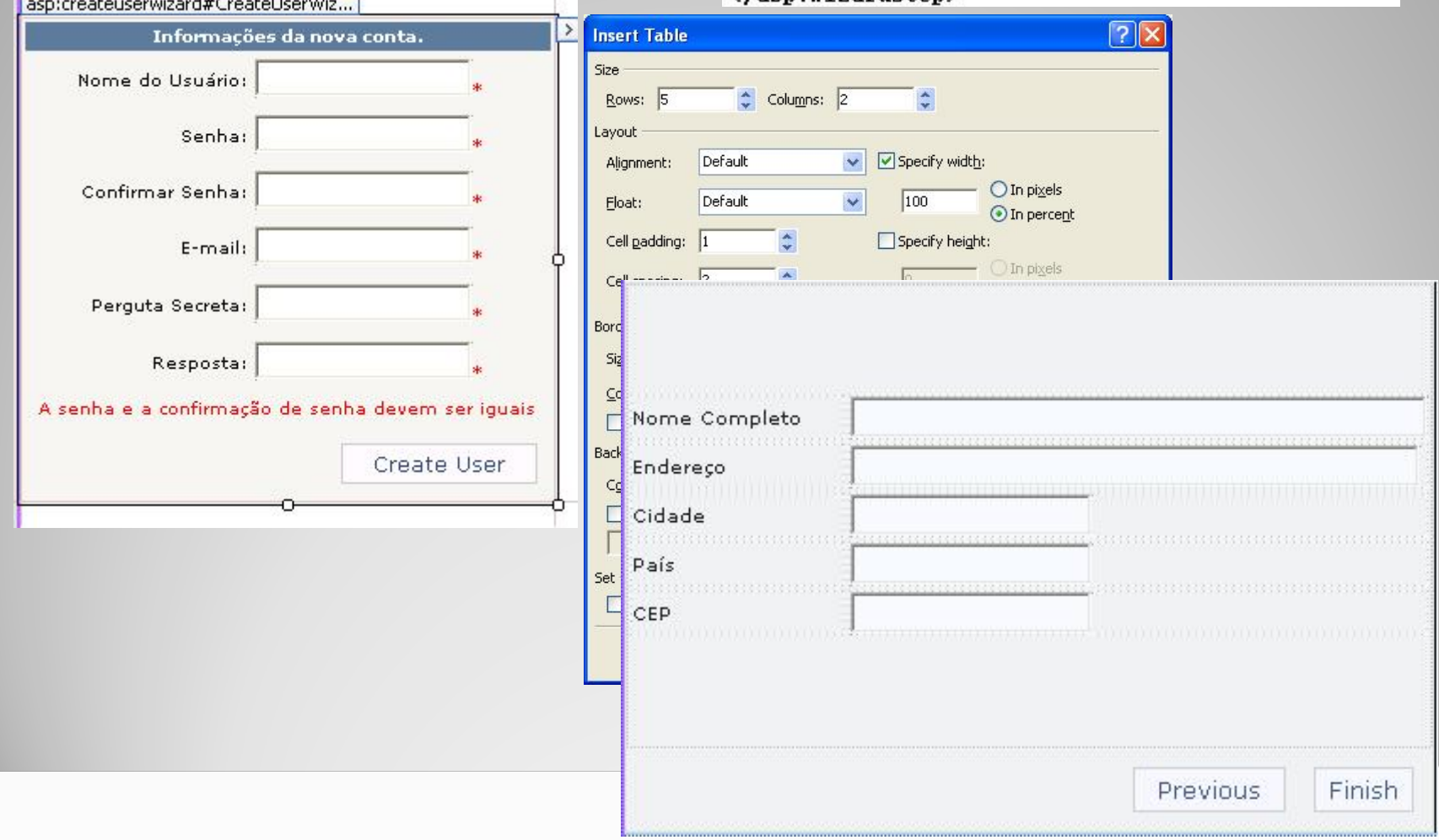

### E-Commerce – Criando Usuários (Profile) • Abrir arquivo web.config

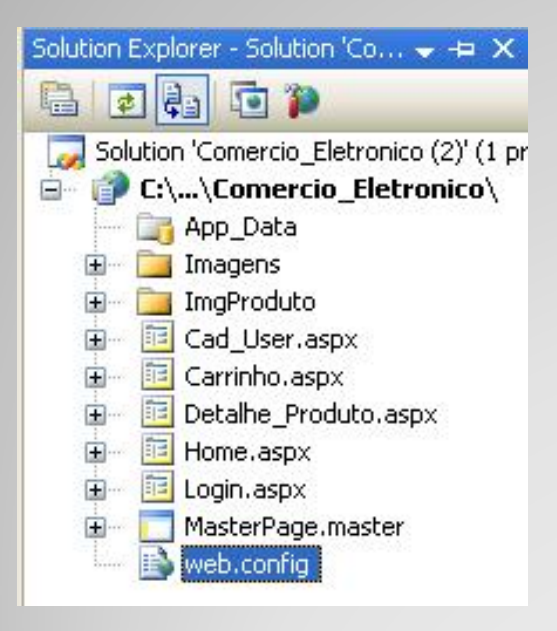

```
</nttpmodules>
  <profile>
    <properties>
      <add name="NomeCompleto"/>
      <add name="Endereco"/>
      <add name="Cidade"/>
      <add name="Pais"/>
      <add_name="CEP"/>
    </properties>
  \langle/profile>
//artatem right
```
#### **E-Commerce – Criando Usuários** No controle CreateUserWizard programar o evento ContinueButtonClickprotected void CreateUserWizard1 ContinueButtonClick(object sender, EventArgs e) ₹ Profile.NomeCompleto = TextBox1.Text; Profile.Endereco = TextBox2.Text;  $Profit1e.Cidade = TextBox3.Text:$  $Profit1e.Pais = TextBox4.Text:$  $Profit1e.CEP = TextBox5.Text:$ ¥

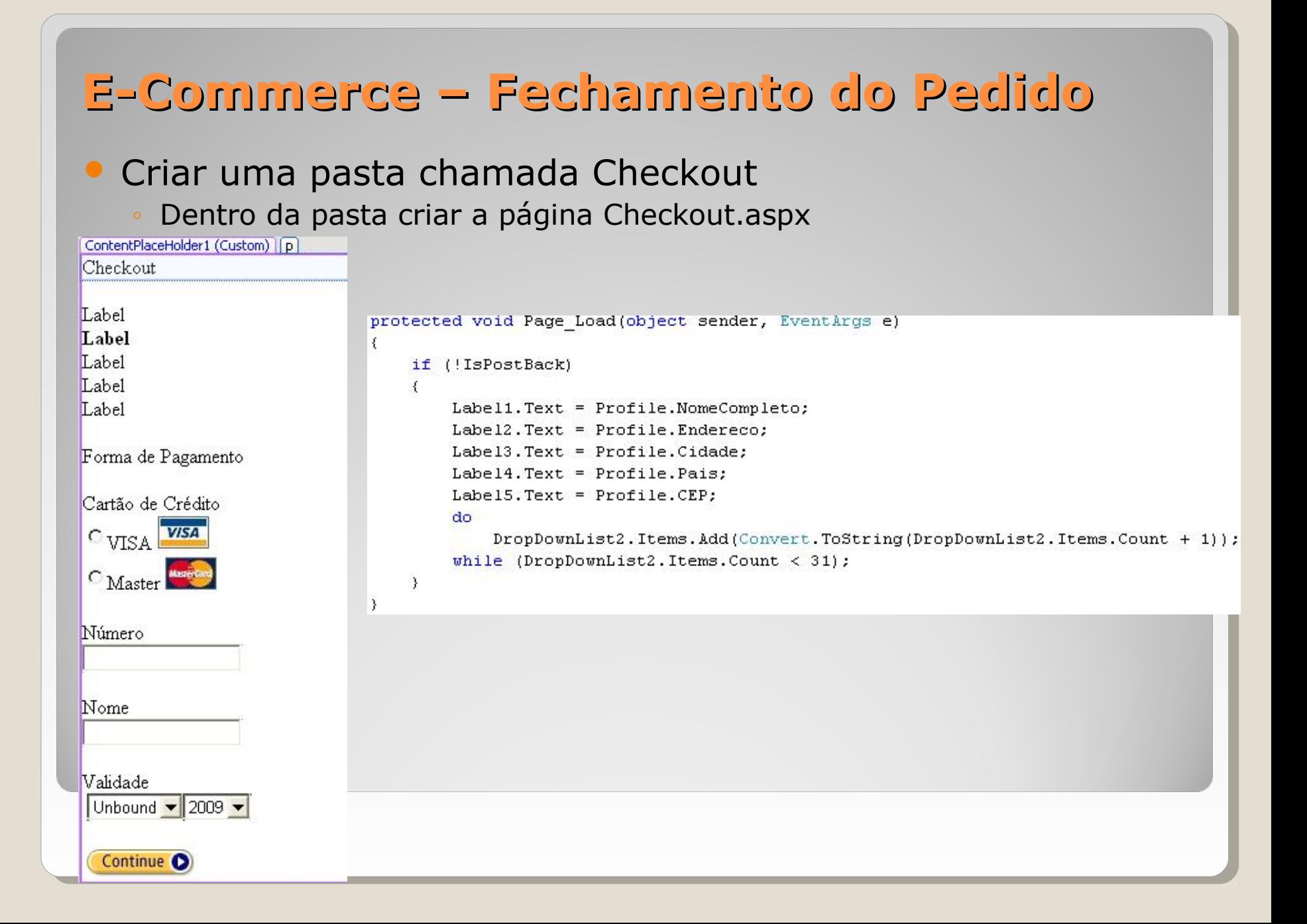

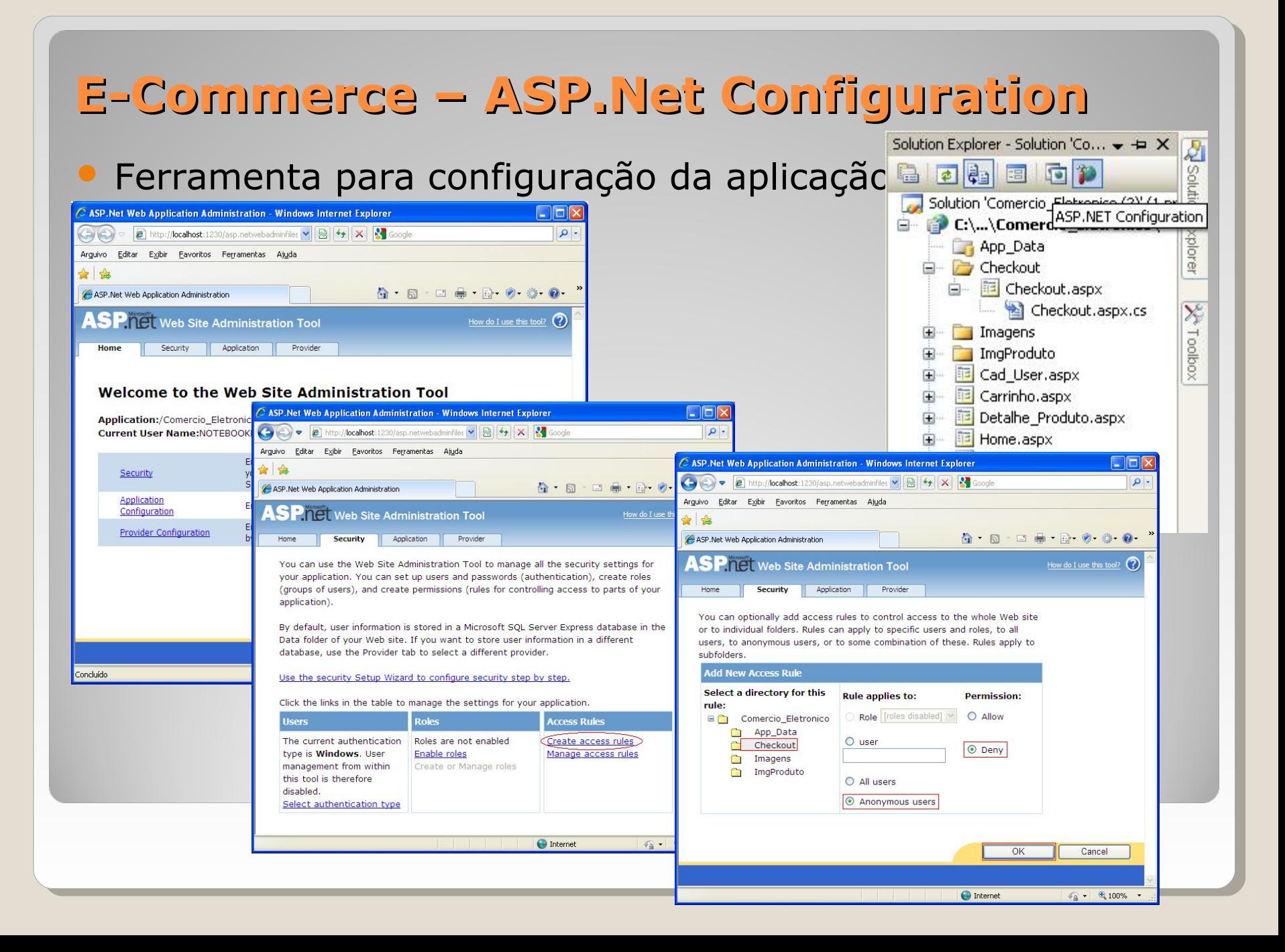

### **E-Commerce – ASP.Net Configuration**

#### Ferramenta para configuração da aplicação

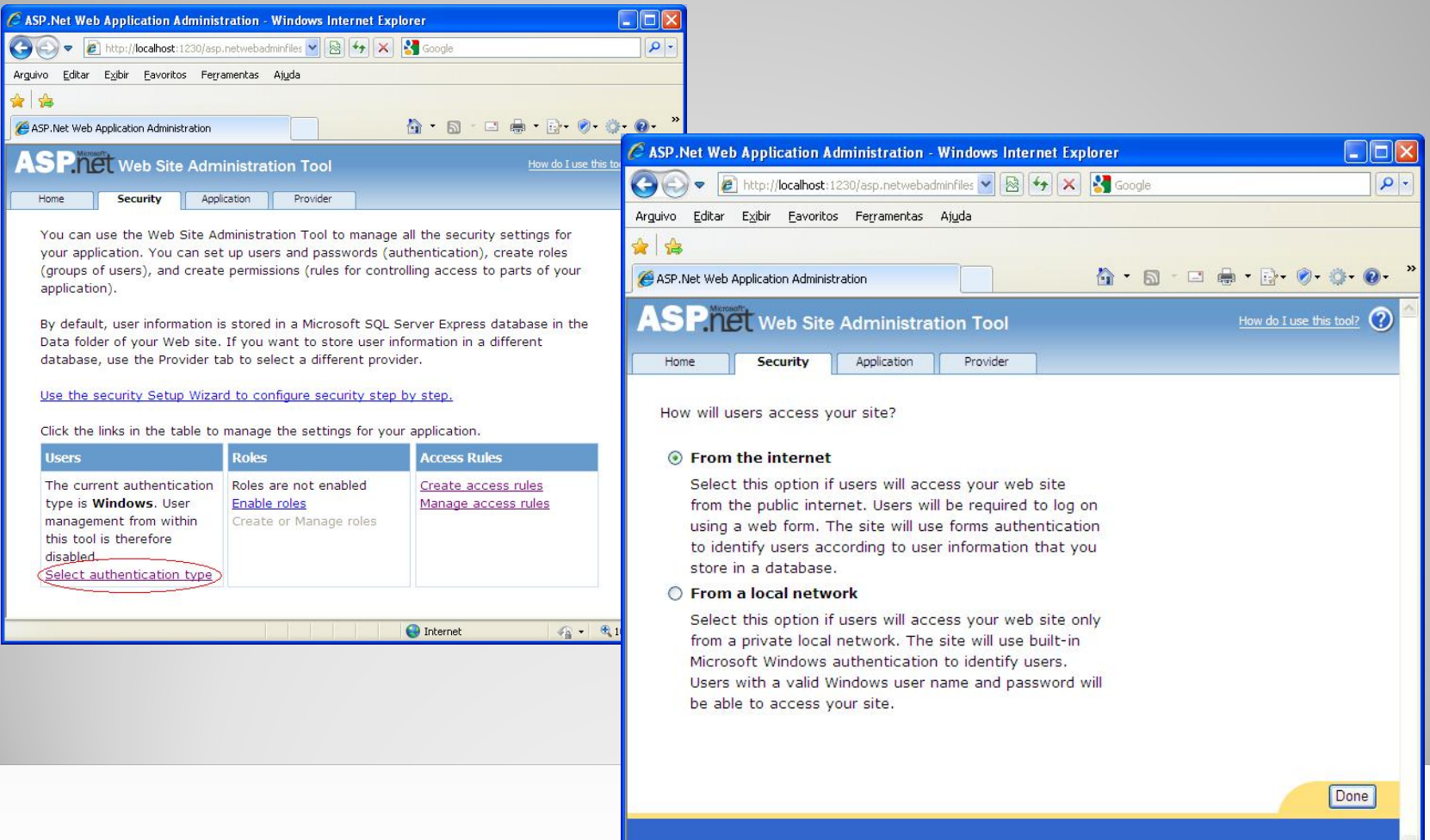

**O** Internet

 $\sqrt{a}$  +  $\frac{a}{2}$  100%

# E-Commerce - Últimos Detalhes · Na página Login.aspx

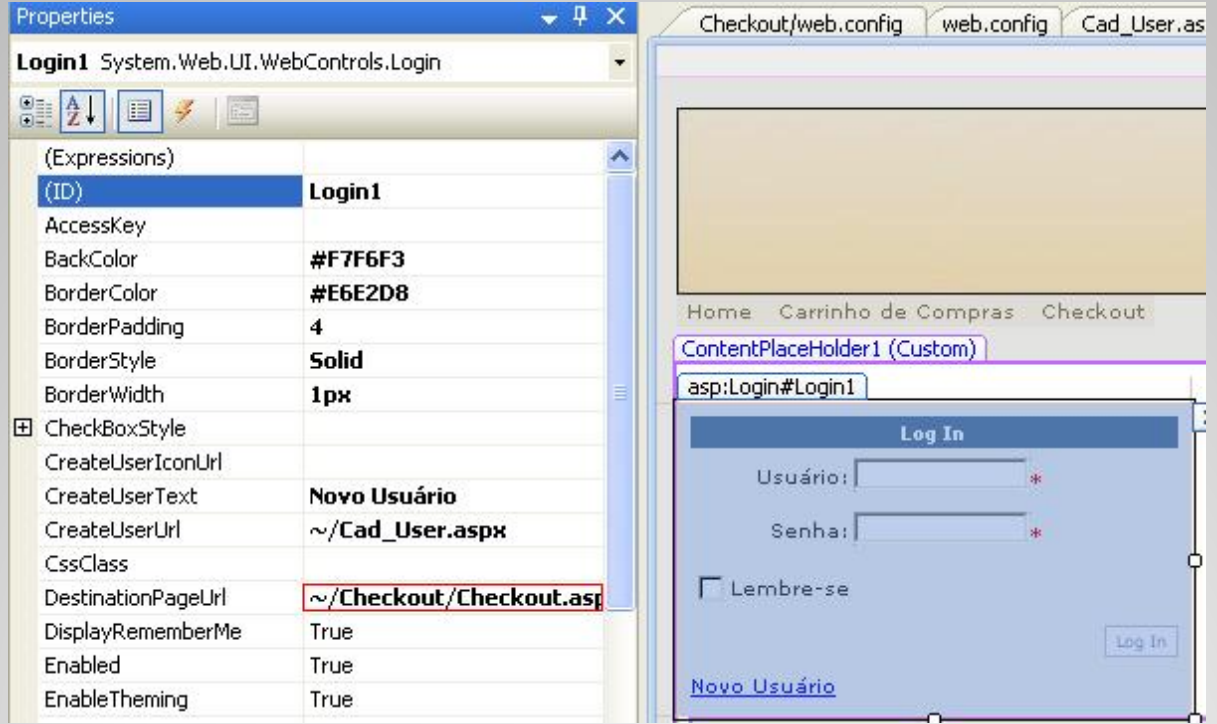

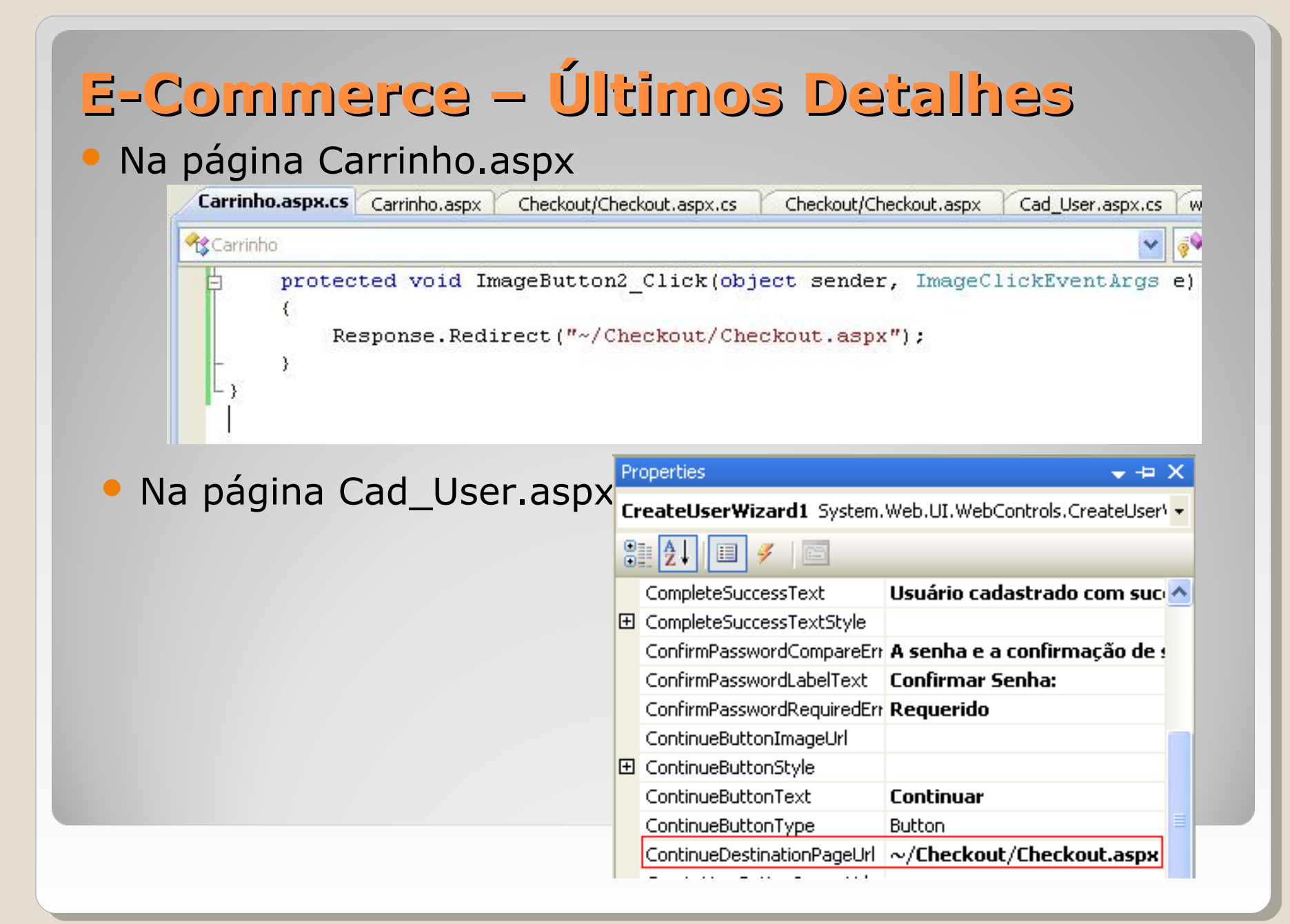

### **E-Commerce – Fechamento do Pedido**

#### Persistência do Pedido no Banco de Dados

object ID Pedido;

```
private void SendtoDataBase()
    SalConnection con = new SalConnection(
        ConfigurationManager.ConnectionStrings["Comercio EletronicoBDConnectionString"].ConnectionString);
    SqlCommand cmd = new SqlCommand ("Inserir Pedido", con);
    cmd. CommandType = CommandType. StoredProcedure;
    cmd. Parameters. AddWithValue ("@Dta Pedido", DateTime. Now) ;
    cmd. Parameters. AddWithValue ("@Cliente", User. Identity. Name) ;
    cmd. Parameters. Add ("@RETURN VALUE", SqlDbType. Int) ;
    cmd. Parameters["@RETURN VALUE"]. Direction = ParameterDirection. ReturnValue;
    con.Open();
    try
        cmd.ExecuteNonQuerv();
        ID Pedido = cmd. Parameters["@RETURN VALUE"]. Value;
        DataSet ds = Session["Carrinho"] as DataSet;
        foreach (DataRow row in ds.Tables[0].Rows)
        \epsilonstring SQL = string. Format ("insert into PEDIDO ITEM (ID PEDIDO, ID PRODUTO) Values ((0), (1));", ID Pedido, row["ID PRODUTO"]);
            Sq1Command cmd2 = new Sq1Command (SQL, con) ;
            cmd2.ExecuteNonQuery();
        \lambdafinally
        con.Close();
```
#### E-Commerce - Fechamento do Pedido

#### • Enviando Pedido por email Email

private void SendEmail()

```
System. Web. Mail. MailMessage msg = new System. Web. Mail. MailMessage ();
msg.From = "lucassimoes@univem.edu.br";msg. To = "lucassimoes@univem.edu.br";// Profile.EMAIL;
msg.Subject = "Seu Pedido":StringBuilder sb = new StringBuilder();
sb.AppendLine("Nro. do Pedido: " + ID Pedido.ToString());
sb. AppendLine ("") ;
DataSet ds = Session["Carrinho"] as DataSet;
foreach (DataRow row in ds. Tables[0]. Rows)
    sb. AppendLine ("Produto: " + row["Nome Produto"]. ToString()) ;
    sb. AppendLine ("Preco: " + row['^\text{Preco"]}. \text{ToString}());
    sb. AppendLine ("") ;
\rightarrowsb.AppendLine("Total: " + ds.Tables[0].Rows[0]["Total"].ToString());
msg. Body = sb. ToString();
msq. BodyFormat = MailFormat. Text;
string UserName = "lucassimoes@univem.edu.br";
string Password = "Pass";
string MailServer = "mail.univem.edu.br";
msg. Fields. Add ("http://schemas.microsoft.com/cdo/configuration/smtpauthenticate", 1);
msg.Fields.Add("http://schemas.microsoft.com/cdo/configuration/sendusername", UserName);
msg. Fields. Add ("http://schemas.microsoft.com/cdo/configuration/sendpassword", Password);
msq.Fields.Add("http://schemas.microsoft.com/cdo/confiquration/sendusing", 2);
msg. Fields. Add ("http://schemas.microsoft.com/cdo/configuration/smtpserver", MailServer);
msg. Fields. Add ("http://schemas.microsoft.com/cdo/configuration/smtpconnectiontimeout", 10);
msg. Fields. Add ("http://schemas.microsoft.com/cdo/configuration/smtpserverport", 25) ;
msg. Fields. Add ("http://schemas.microsoft.com/cdo/configuration/smtpusess1", false);
System. Web. Mail. SmtpMail. Send (msg) ;
```
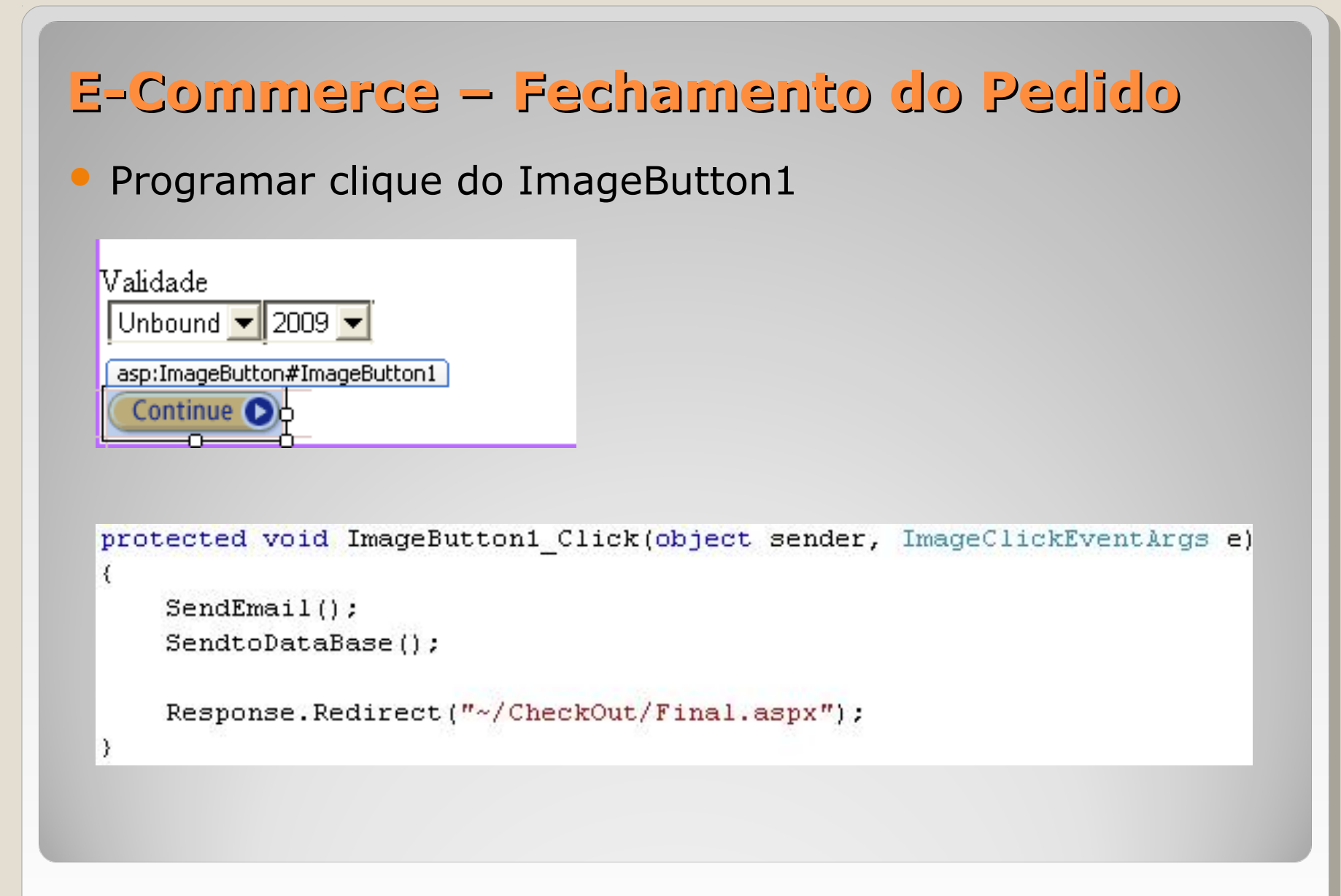